# **HP Project and Portfolio Management Center**

软件版本: 9.30

新增功能及更改

文档发布日期:2014 年 9 月 软件发布日期:2014 年 9 月

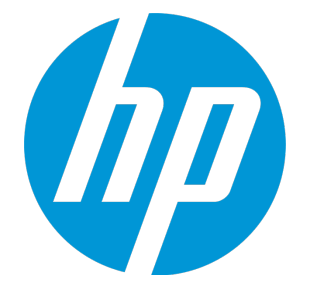

### 法律声明

### 担保

HP 产品和服务的唯一担保已在此类产品和服务随附的明示担保声明中提出。此处的任何内容均不构成额外担保。HP 不会为此处出现的技术或编辑错 误或遗漏承担任何责任。

此处所含信息如有更改,恕不另行通知。

### 受限权利声明

机密计算机软件。必须拥有 HP 授予的有效许可证,方可拥有、使用或复制本软件。按照 FAR 12.211 和 12.212, 并根据供应商的标准商业许可的规 定,商业计算机软件、计算机软件文档与商品技术数据授权给美国政府使用。

### 版权声明

© Copyright 1997 - 2014 Hewlett-Packard Development Company, L.P.

### 商标声明

Adobe® 是 Adobe Systems Incorporated 的商标。

Microsoft® 和 Windows® 是 Microsoft Corporation 在美国的注册商标。 UNIX® 是 The Open Group 的注册商标。

### 文档更新

此文档的标题页包含以下标识信息:

<sup>l</sup> 软件版本号,用于指示软件版本。

- 文档发布日期,该日期将在每次更新文档时更改。<br>• 软件发布日期,用于指示该版本软件的发布日期。
- 

要检查是否有最新的更新,或者验证是否正在使用最新版本的文档,请访问:**http://h20230.www2.hp.com/selfsolve/manuals** 需要注册 HP Passport 才能登录此站点。要注册 HP Passport ID,请访问:**http://h20229.www2.hp.com/passport-registration.html** 或单击"HP Passport"登录页面上的"New users - please register"链接。 此外,如果订阅了相应的产品支持服务,则还会收到更新的版本或新版本。有关详细信息,请与您的 HP 销售代表联系。

下表显示了自上一个发布版本以来对本文档所做的更改。

### 支持

访问 HP 软件联机支持网站:**http://www.hp.com/go/hpsoftwaresupport**

此网站提供了联系信息,以及有关 HP 软件提供的产品、服务和支持的详细信息。

HP 软件联机支持提供客户自助解决功能。通过该联机支持,可快速高效地访问用于管理业务的各种交互式技术支持工具。作为尊贵的支持客户,您 可以通过该支持网站获得下列支持:

- <sup>l</sup> 搜索感兴趣的知识文档 <sup>l</sup> 提交并跟踪支持案例和改进请求
- <sup>l</sup> 下载软件修补程序
- <sup>l</sup> 管理支持合同
- <sup>l</sup> 查找 HP 支持联系人
- <sup>l</sup> 查看有关可用服务的信息 • 参与其他软件客户的讨论
- <sup>l</sup> 研究和注册软件培训

大多数提供支持的区域都要求您注册为 HP Passport 用户再登录,很多区域还要求用户提供支持合同。要注册 HP Passport ID, 请访问:

**http://h20229.www2.hp.com/passport-registration.html**

要查找有关访问级别的更多信息,请访问:

**http://h20230.www2.hp.com/new\_access\_levels.jsp**

**HP Software Solutions Now** 可访问 HPSW 解决方案和集成门户网站。此网站将帮助您寻找可满足您业务需求的 HP 产品解决方案,包括 HP 产品之间的 集成的完整列表以及 ITIL 流程的列表。此网站的 URL 为 **http://h20230.www2.hp.com/sc/solutions/index.jsp**

目录

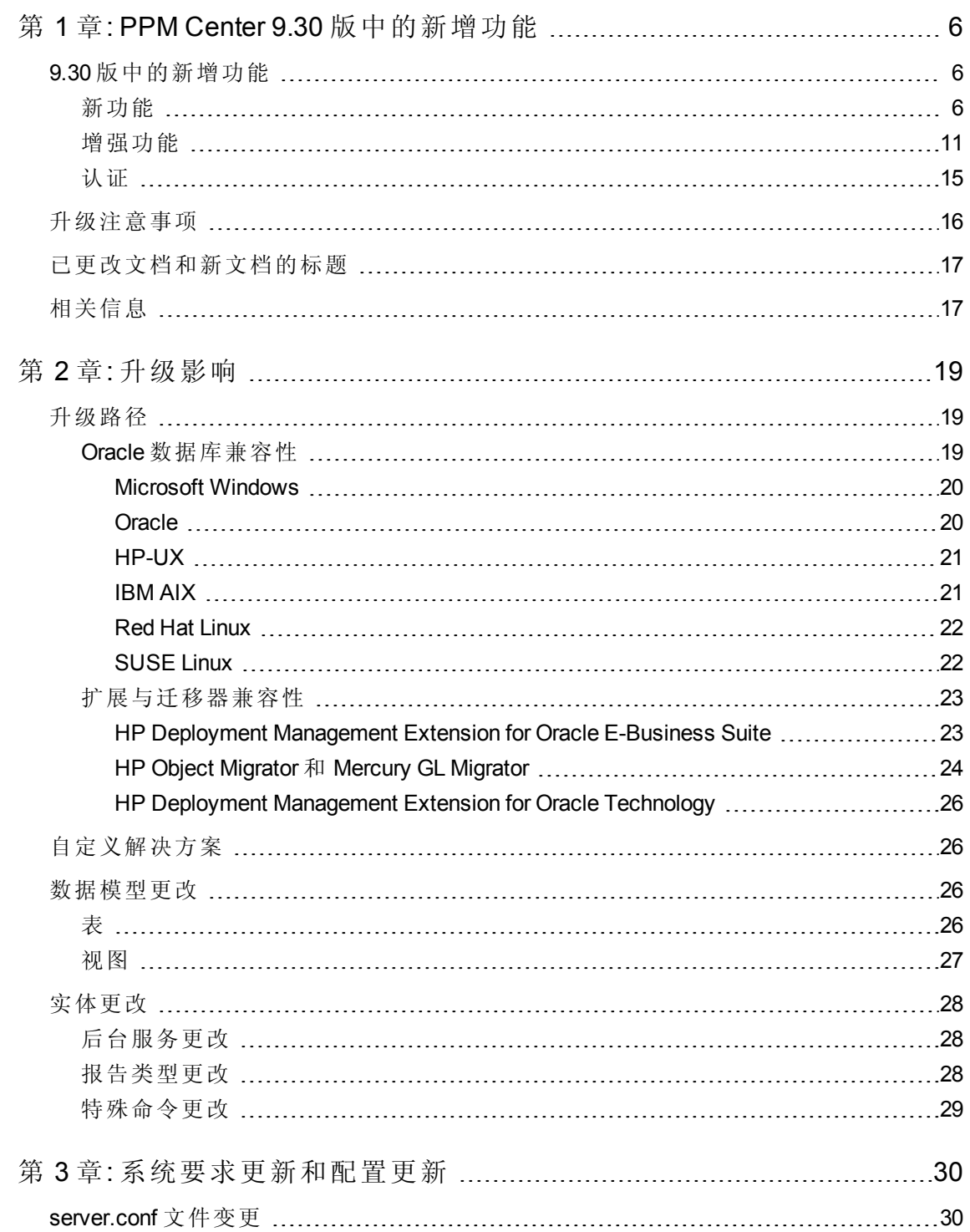

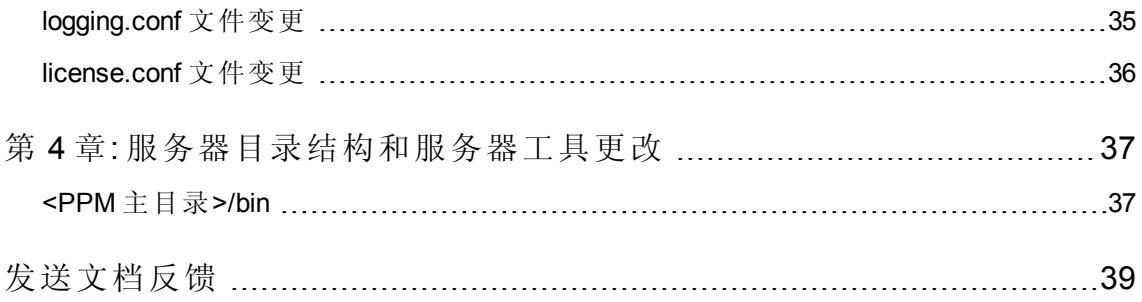

# <span id="page-5-0"></span>第 1 章: PPM Center 9.30 版 中 的 新 增 功 能

本节包括以下内容:

- <sup>l</sup> 9.30 [版中的新增功能](#page-5-1) (第 6 页)
- <sup>l</sup> [升级注意事项](#page-15-0) (第 16 页)
- <sup>l</sup> [已更改文档和新文档的标题](#page-16-0) (第 17 页)
- <span id="page-5-1"></span><sup>l</sup> [相关信息](#page-16-1) (第 17 页)

### 9.30 版中的新增功能

<span id="page-5-2"></span>本节将介绍 9.30 版中的新增功能。

### 新功能

9.30 版引入了以下新功能:

<sup>l</sup> 清除过时的 **PPM Center** 数据库数据

PPM Center 数据库增大会影响数据库的运行以及 PPM Center 的整体性能。独立的 PPM 清除工具专为 PPM Center 管理员设计,通过指定清除条件可永久删除(清除)过时的数据 库数据。

PPM 清除工具提供以下功能:

- 动态提供 PPM Center Oracle 数据库中所有实体的统计数据总览及状态
- 支持管理员根据其组织业务需要定义清除条件,并清除过时的数据以降低数据库负 载
- 管理员定义的清除条件的可下载 XML 文件和可下载的清除历史报告

有关详细信息,请参见《Installation and Administration Guide》。

#### <sup>l</sup> 使用 **Tomcat** 替代 **JBoss**

为了简化 PPM Center 平台以及解决即将来临的 JBoss 4.05 报废问题, PPM Center 9.30 版 实行了根本性更改,即使用开源代码 Tomcat 技术替代 JBoss 技术。

更改后,将从 PPM Center 移除以下服务器配置参数:

- **n** APP\_SERVER\_MULTICAST\_PORT
- APP\_SERVER\_NAMING\_SERVICE\_RMI\_PORT
- <sup>n</sup> APP\_SERVER\_NAMING\_SERVICE\_BINDING\_PORT
- n APP\_SERVER\_WEBSERVICE\_PORT
- <sup>n</sup> APP\_SERVER\_JRMP\_INVOKER\_RMI\_PORT
- <sup>n</sup> APP\_SERVER\_POOLED\_INVOKER\_BINDING\_PORT
- <sup>n</sup> APP\_SERVER\_HAJNDI\_RMI\_PORTAPP\_SERVER\_HAJNDI\_BINDING\_PORT
- **n** APP SERVER POOLEDHA BINDING PORT
- <sup>n</sup> APP\_SERVER\_JMX\_RMI\_PORT

有关详细信息,请参见《Installation and Administration Guide》。

#### <sup>l</sup> 实现与 **HP** 许可机制一致的 **Autopass** 集成

PPM Center 9.30 版实现了 Autopass 集成, 使用 HP 许可机制替代 PPM Center 原来的许可 机制。新的 Autopass 许可解决方案简化了许可证的生成和验证流程,可以支持更多产 品许可证类型,提供了灵活的许可证安装选项,并简化了产品许可证的管理。

■ 简化了许可证生成和验证流程。要申请或生成 Autopass 许可证, 只需访问 HP 软件 许可门户网站即可 [\(https://poetic-stg.glb.itcs.hp.com](https://poetic-stg.glb.itcs.hp.com/))。

安装 Autopass 许可证密钥文件时, PPM Center 将对比许可证文件中分配的 IP 地址验 证 PPM 服务器的 IP 地址。对于群集环境,该许可证文件中分配的 IP 地址与群集中 主节点的 IP 地址匹配。

- 支持更多产品许可证类型。 PPM Center 9.30 除了支持永久产品许可证(或期限许可 证)外,还支持试用许可证和评估许可证。这样,新客户便可以试用和评估 PPM Center 的功能。
- 提供了更灵活的许可证安装选项。

对于新的 PPM Center 客户, 在首次安装 PPM Center 时会看到以下选项:

<sup>o</sup> 如果没有评估许可证或永久产品许可证,则可以在安装向导的"选择许可证"页面 选择"不,谢谢。我将稍后安装许可证。"选项。此时将自动生成试用许可证并立 即为您激活,此许可证允许受限数量用户使用 PPM Center 60 天。(要查看试用许 可证提供的功能和容量,请查看 PPM 工作台"许可证管理"窗口。)

在试用许可证到期之前,如果要体验 PPM Center 的全部功能,您可以从 HP 软件 许可门户网站获取 Autopass 许可证文件,并使用管理控制台或新引入的 kLicenseInstall.sh 工具安装许可证文件。

- 。 如果拥有评估许可证或永久产品许可证,则可以通过以下任一方式安装 Autopass 许可证密钥文件:
	- 在 PPM Center 9.30 安装过程中使用"选择许可证"窗口安装, 或
	- 安装 PPM Center 9.30 后, 在试用许可证到期之前, 使用管理控制台或新引入的 kLicenseInstall.sh 工具安装许可证密钥文件。

对于现有 PPM Center 客户,需要先从 HP 软件许可门户网站 [\(https://poetic](https://poetic-stg.glb.itcs.hp.com/)[stg.glb.itcs.hp.com](https://poetic-stg.glb.itcs.hp.com/)) 为您购买的 PPM Center 产品生成 Autopass 许可证, 然后再将 PPM Center 升级到 9.30 版。成功升级后,要正确启动 PPM 服务器,必须使用新引入的 kLicenseInstall.sh 工具安装 Autopass 许可证文件。

- 简化了产品许可证的管理。添加了新的管理控制台工具("管理控制台">"管理任 务">"许可证"),使您能够轻松管理产品许可证。使用管理控制台工具,您可以:
	- 。 无需停止并重新启动 PPM 服务器便可安装 Autopass 许可证文件
	- <sup>o</sup> 查看 PPM 服务器上安装的许可证摘要,包括许可证容量和有效期
	- 。 轻松移除 Autopass 许可证文件
- 安装的许可证存储在 PPM Center 数据库中而非文件系统中。这样, 安装的许可证便 可以在安装后立即生效。无需停止并重新启动 PPM 服务器。

有关详细信息,请参见《Installation and Administration Guide》、《Upgrade Guide》以及 《Security Model Guide and Reference》。

#### <sup>l</sup> 适用于项目工作计划的快速视图

在 9.30 版中,为工作计划引入了"快速"视图。您可以在"快速"视图和其他视图间切换。 首次打开项目工作计划时,它将以"快速"视图的方式打开。如果注销后再重新返回到该 工作计划,则它将以您退出之前使用的视图方式打开。

通过此视图, 您可以快速访问以下信息组合:

- 进度相关信息, 如"预定开始日期"、"预定完成日期"和"预定持续时间"
- <sup>n</sup> 有关工作计划进度的信息,如"实际开始日期"、"实际完成日期"和"完成百分比"
- 甘特图, 以图形方式显示进度相关信息, 包括任务长度和定时

有关详细信息,请参见《HP 项目管理用户指南》。

#### <sup>l</sup> 适用于**"**人员配备概况**"**页面的甘特图视图

在 9.30 版中,为"人员配备概况"页面引入了"甘特图"视图。您可以在"甘特图"视图和"表" 视图("人员配备概况"页面的旧视图)间切换。首次打开"人员配备概况"页面时,它将以 "甘特图"视图的方式打开。如果注销后再重新返回到"人员配备概况"页面,则它将以您 退出之前使用的视图方式打开。

在"甘特图"视图中,您可以更便捷的方式显示或编辑职位。例如,可以通过拖动甘特图 中的时间线条编辑职位的预测需求或资源分配。

有关详细信息,请参见《HP 资源管理用户指南》。

#### <sup>l</sup> 适用于**"**资源分配管理**"**页面的甘特图视图

在 9.30 版中, 为"资源分配管理"页面引入了"甘特图"视图。您可以在"甘特图"视图和"表" 视图("资源分配管理"页面的旧视图)间切换。首次打开"资源分配管理"页面时,它将以 "甘特图"视图的方式打开。如果注销后再重新返回到"资源分配管理"页面,则它将以您 退出之前使用的视图方式打开。

在"甘特图"视图中,您可以更便捷的方式管理资源分配。例如,可以通过拖动甘特图中 的时间线条编辑资源分配。

有关详细信息,请参见《HP 资源管理用户指南》。

#### <sup>l</sup> 资源管理优化

在"资源分配管理"页面的"甘特图"视图中,可以针对要分配资源的职位获得资源建议。 这样可以帮助您更好地决定要分配的资源。

有关详细信息,请参见《HP 资源管理用户指南》。

#### <sup>l</sup> 所提供的 **Agile Open SDK** 支持将 **PPM Center** 与敏捷管理工具集成

从 9.30 版开始, PPM Center 将提供名为 Agile Open SDK 的解决方案。使用此解决方案, PPM Center 可通过不同的连接器与任何敏捷管理工具(包括内部和外部敏捷工具)集成。 因此,此解决方案为 PPM 项目经理管理 PPM Center 中的混合项目提供了更全面的方 式。

警告**:** 在 9.30 版中,您无法使用通过 Agile Open SDK 启用的集成解决方案将 PPM Center 时间表单与 HP Agile Manager 集成。如果仍要使用 PPM Center 时间表单与 HP Agile Manager 间的集成, 则可以选择仍旧使用 9.22 版, 或等待基于 9.30 版的下一个 可用补丁发布以使用此集成。

有关详细信息,请参见《HP Solution Integrations Guide》。

#### <sup>l</sup> **PPM Center** 引入了新 **SSH2** 客户端

PPM Center 的 HP 部署管理模块中引入了新的 SSH2 客户端, 可支持符合 FIPS 140.2 的 加密算法。可以从 PPM 工作台"环境"窗口的"连接协议"下拉列表中选择新的 SSH2 选 项。

在"环境"窗口的"连接协议"列表中,新的 SSH2 客户端名为"SSH2", 旧 SSH2 重命名为 "SSH2 (旧版)"。在"环境"窗口的"传输协议"列表中,新的 Secure Copy 2 名为"Secure Copy 2", 旧 Secure Copy 2 重命名为"Secure Copy 2 (旧版)"。

有关详细信息,请参见《HP Deployment Management Configuration Guide》。

#### <sup>l</sup> **HP** 提供了 **Excel** 格式的运营报告

PPM Center 9.30 版提供了现有运营报告的 Excel 版本。可以在不使用 BusinessObjects 的 情况下, 从 PPM Center 标准界面生成这些报告。这些 Excel 报告包括:

- <sup>n</sup> 需求与容量报告
- <sup>n</sup> 项目状态列表报告
- <sup>n</sup> 财务摘要报告
- <sup>n</sup> 时间表单符合性报告
- ETL 作业历史报告

有关详细信息,请参见《运营报告用户指南》。

#### <sup>l</sup> 在**"**项目总览**"**页面新增了选项卡

PPM Center 9.30 版在"项目总览"页面添加了两个选项卡:

■ "人员配备"选项卡。为项目创建人员配备概况时, PPM Center 将转到"项目总览"页面 的"人员配备"选项卡,在此,您可以查看和编辑人员配备概况信息,如同在"人员配 备概况"页面中执行的操作一样。这有助于在"项目总览"页面集中地配置项目信息及 其人员配备概况信息。

有关详细信息,请参见《HP 项目管理用户指南》和《HP 资源管理用户指南》。

<sup>n</sup> "成本"选项卡。通过合并项目成本和财务的不同视图,在"项目总览"页面上引入了"成 本"选项卡,为项目经理提供了资源、进度、挣值和计费视角的项目预算、成本和财 务的全面集中的视图。

通过允许从项目级别查看准确的财务信息,项目经理可监控项目成本状态和项目的 其他方面,以便按预算如期交付项目。

"成本"选项卡包含下表中所述的四种视图:

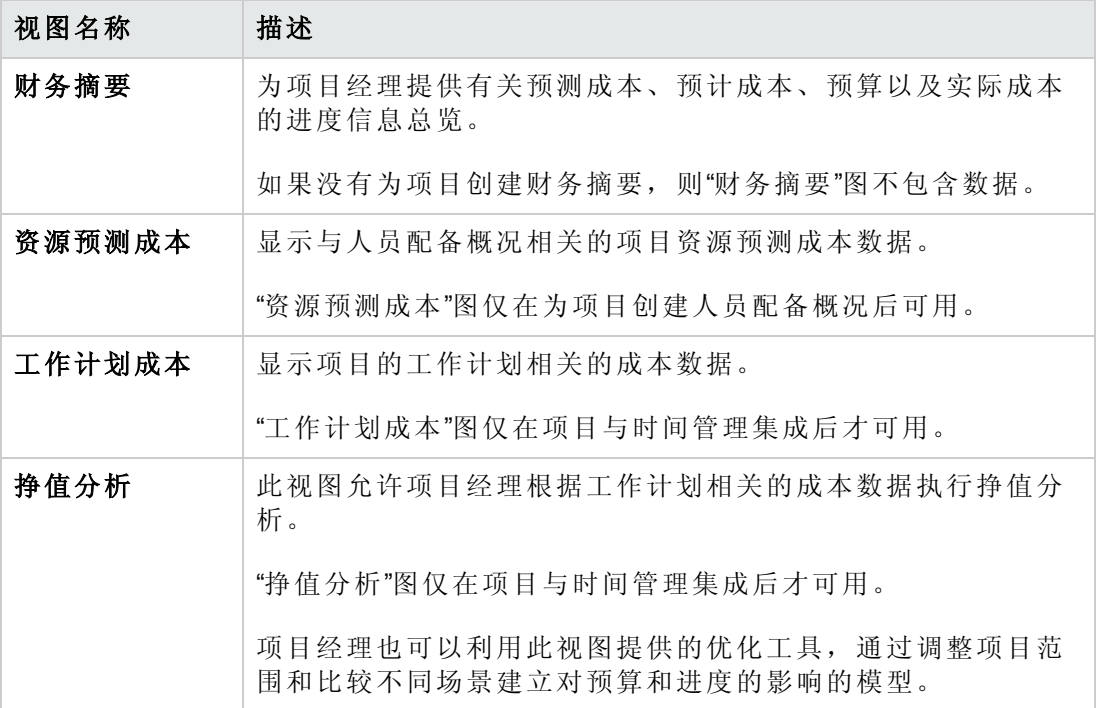

<span id="page-10-0"></span>有关详细信息,请参见《HP 项目管理用户指南》。

## 增强功能

9.30 版实现了以下增强功能:

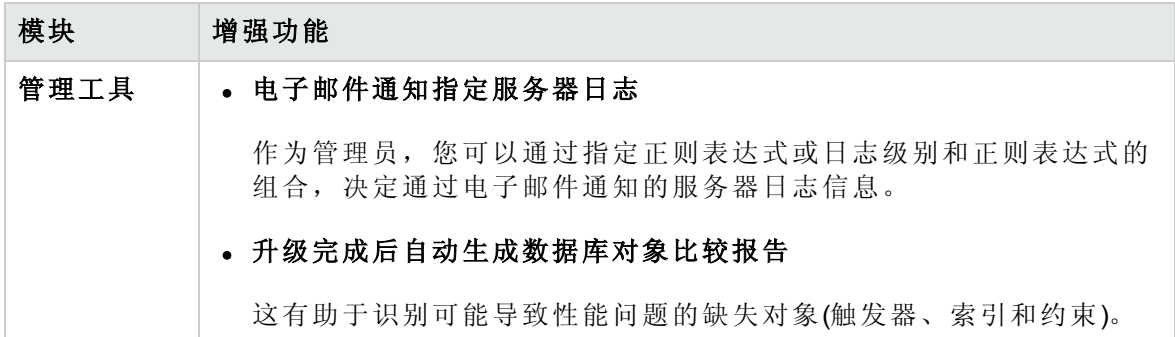

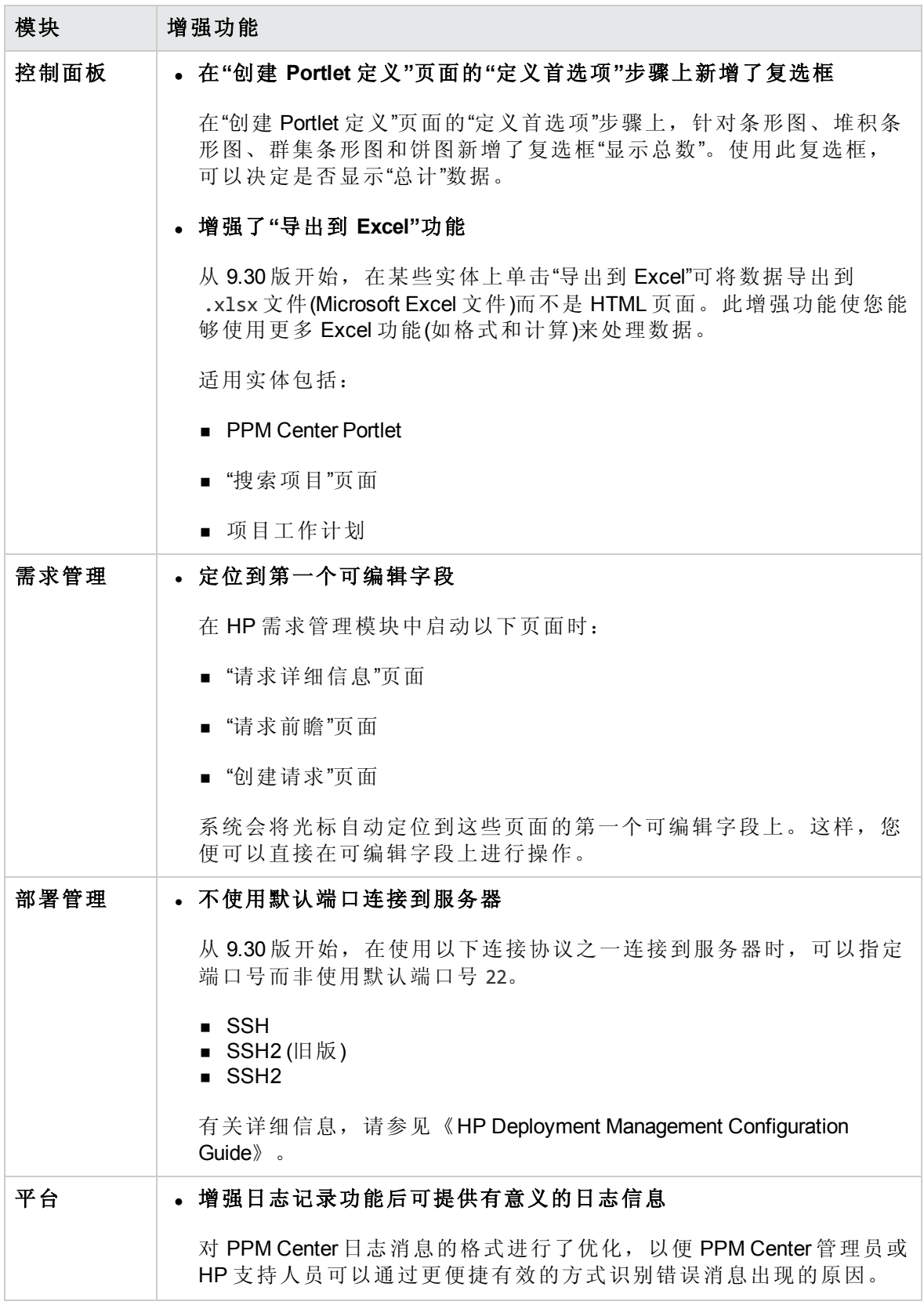

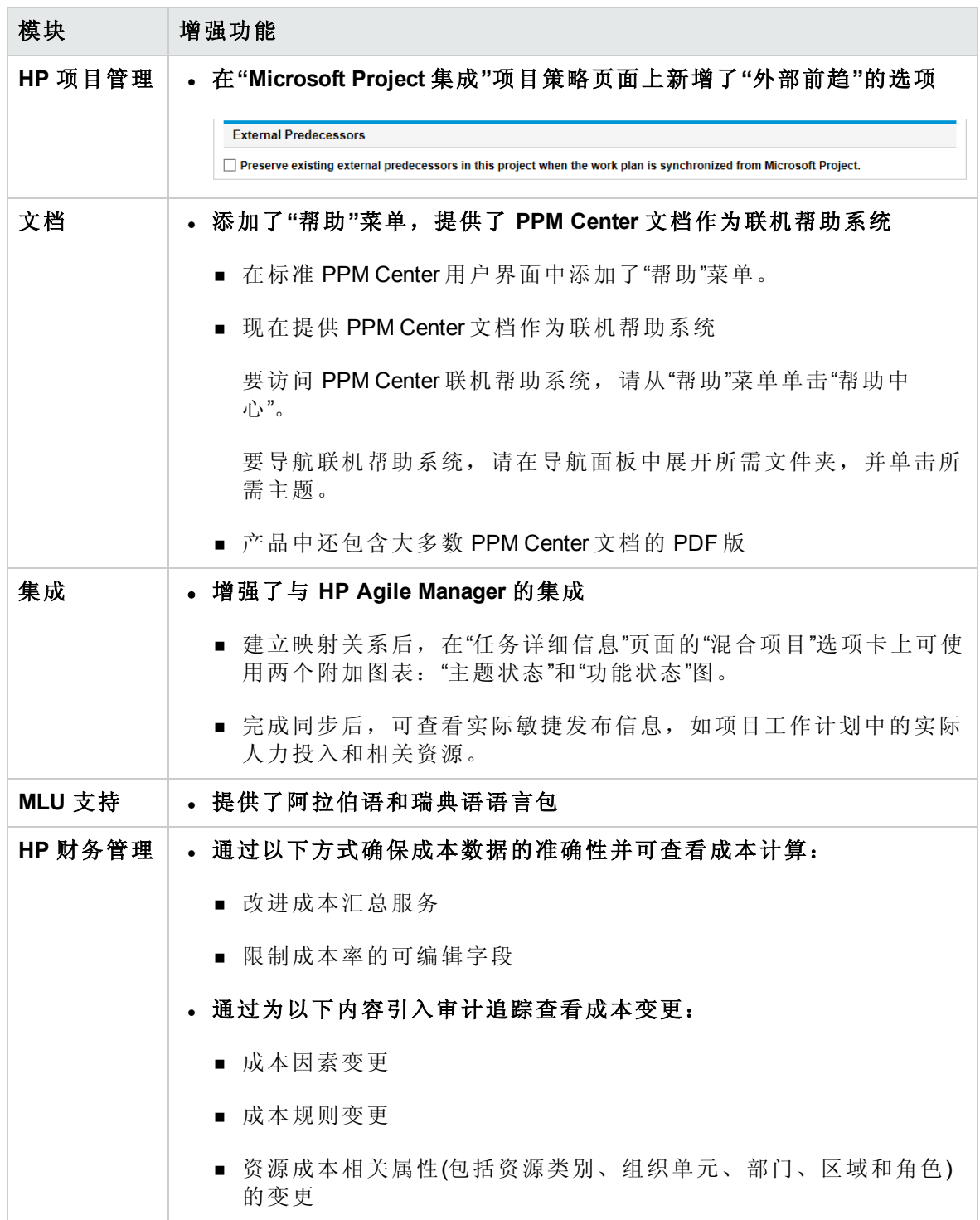

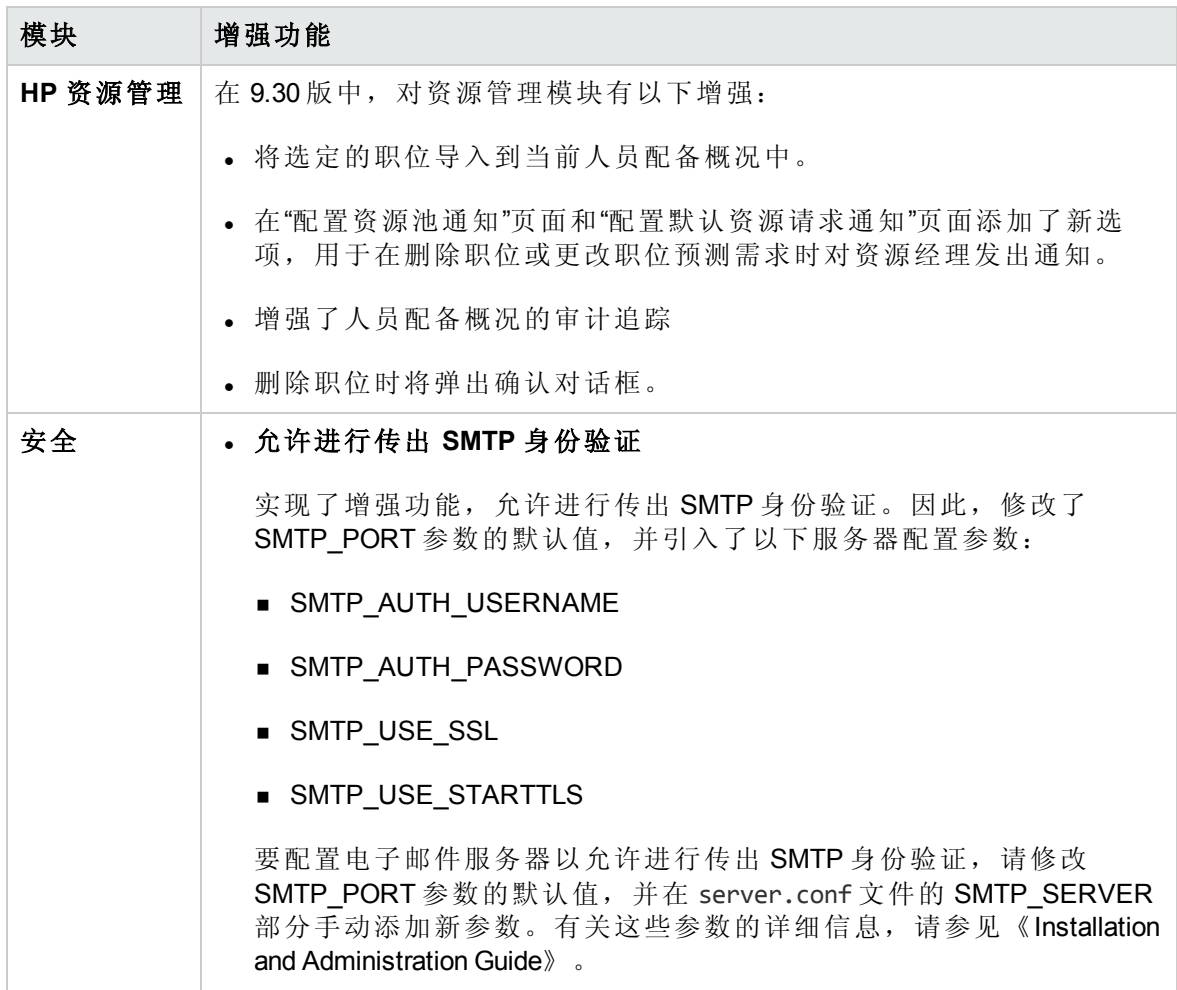

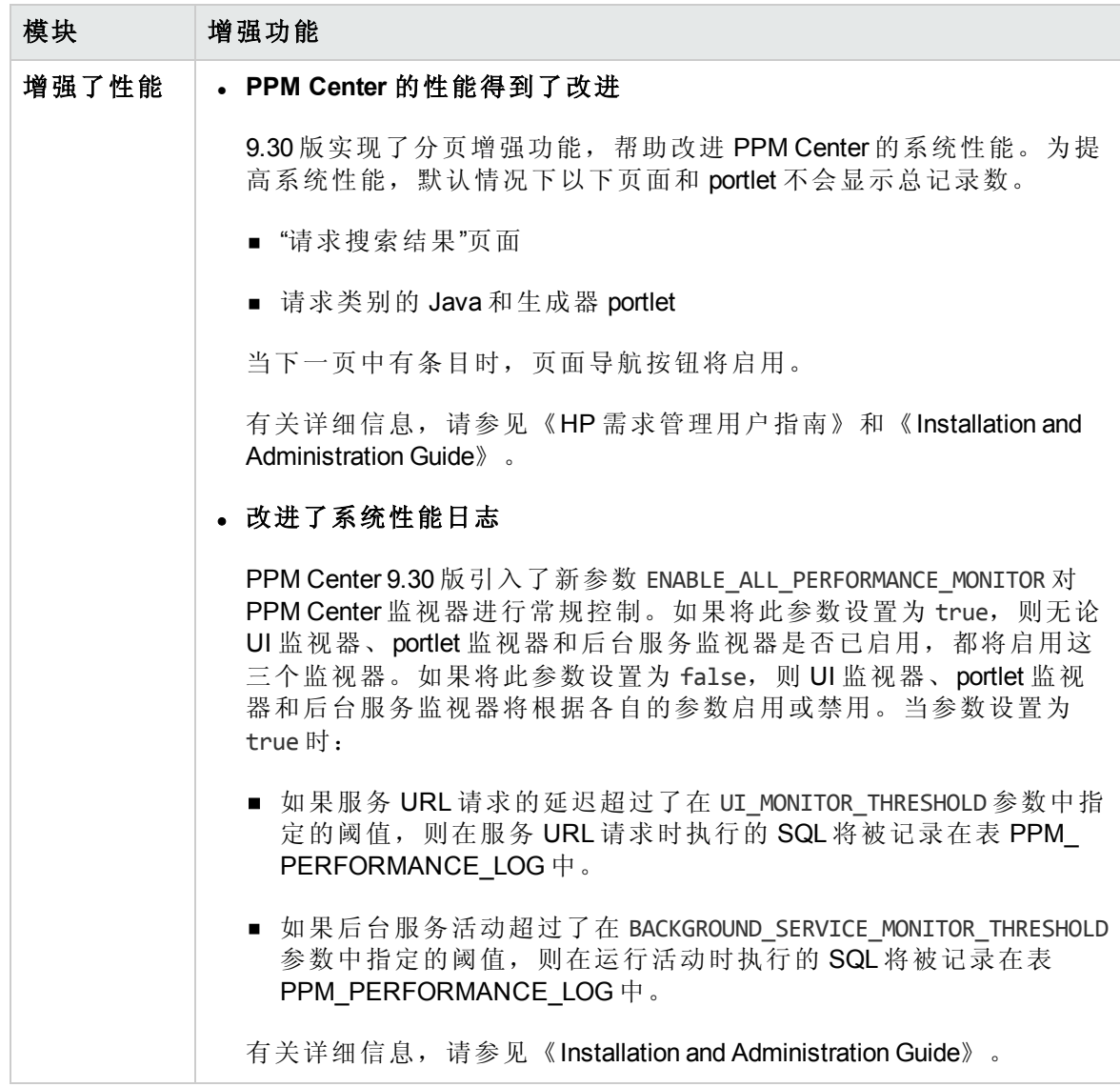

# <span id="page-14-0"></span>认证

PPM Center 9.30 版中包含以下认证:

• 支持 IPv6

有关启用 IPv6支持的详细信息, 请参见《Installation and Administration Guide》。

- 支持 Microsoft® Windows® Server 2012 R2(标准版和企业版, 64 位)作为 PPM 服务器平台
- 支持 Red Hat Enterprise Linux 6.4(32 位和 64 位)作为 PPM 服务器平台
- 支持 Java SE Development Kit (JDK) 7u45 (1.7.0 Update 45) 或之后的更新(可从 Oracle 获得)
- 支持 VMware ESXi Server 5.5 版分区作为 PPM 服务器平台
- 所有受支持的浏览器均支持 Java 1.7.0 Update 51 或之后的更新(32 位和 64 位)
- 支持 Microsoft® Windows® 8.1 企业版(32 位和 64 位)作为 PPM Center 客户端平台
- 支持 Apache HTTP 2.4 作为外部 Web 服务器
- 支持 Microsoft IIS 8.5 作为 Microsoft® Windows® Server 2012 R2 平台上的外部 Web 服务器
- 在所有 PPM 服务器平台上支持 Oracle 11.2.0.4(标准版和企业版, RAC 和非 RAC)
- <sup>l</sup> 支持以下浏览器:
	- 在 Microsoft® Windows® 7 和 8.1 企业版(32 位和 64 位)上均支持 Internet Explorer 11
	- Mozilla Firefox ESR 24.0
	- Google Chrome 36 或更高版本

<span id="page-15-0"></span>有关更多详细信息,请参见 PPM Center 9.30 版的《System Requirements and Compatibility Matrix》(也可以从 HP [手册网站](http://support.openview.hp.com/selfsolve/manuals)获得)。

### 升级注意事项

从版本 9.1x 升级到版本 9.30 时, 请注意对以下方面所造成的影响:

• 升级过程。[升级影响](#page-18-0) (第 19 页)中提供了关于升级过程对现有 PPM Center 实例的影响的 具体信息。

本章还介绍了对 PPM Center 数据模型和实体的更改,这些更改可能会影响在 PPM Center 实例上引入的自定义。

• 系统管理。[系统要求更新和配置更新](#page-29-0) (第 30 页)中详细说明了与 PPM Center 系统管理员 或数据库管理员相关的各项。

# <span id="page-16-0"></span>已更改文档和新文档的标题

下表列出了对 PPM Center 版本 9.30 的文档标题所做的更改。

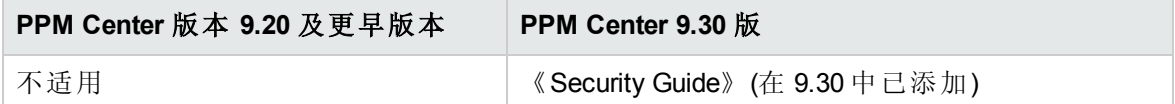

# <span id="page-16-1"></span>相关信息

以下文档提供此版本的安装、配置和自定义的相关详细信息:

- <sup>l</sup> 《Installation and Administration Guide》
- 《Upgrade Guide》
- 《System Requirements and Compatibility Matrix》
- 《Customizing the Standard Interface》
- <sup>l</sup> 《入门指南》

有关其他详细信息,请参见以下 PPM Center 产品领域的文档:

- <sup>l</sup> HP 需求管理
- <sup>l</sup> HP 部署管理
- HP 财务管理
- HP 组合管理
- HP 项目管理
- HP 项目集管理
- HP 资源管理
- HP 时间管理
- Application Lifecycle Management
- HP Center Management for Quality Center
- <sup>l</sup> HP 文档管理

新增功能及更改 第 1 章: PPM Center 9.30 版中的新增功能

- **.** Web 服务
- <sup>l</sup> 运营报告

# <span id="page-18-0"></span>第 2 章: 升级影响

本章主要介绍升级过程的影响以及由此引起的 PPM Center 数据模型和实体更改。本章还 包括一些表,用于标识与 PPM Center 数据库、扩展和迁移器一起使用的第三方产品的升 级路径和兼容性。

- <sup>l</sup> [升级路径](#page-18-1) (第 19 页)
- <sup>l</sup> [自定义解决方案](#page-25-1) (第 26 页)
- <sup>l</sup> [数据模型更改](#page-25-2) (第 26 页)
- <span id="page-18-1"></span><sup>l</sup> [实体更改](#page-27-0) (第 28 页)

## 升级路径

要升级到 PPM Center 版本 9.30, 则必须安装 PPM Center 版本 9.20(包含或不包含服务包)。 如果安装的是更早版本,则必须先升级到版本 9.20,然后再升级到 PPM Center 版本 9.30。 有关如何升级到版本 9.20 的信息,请参见版本 9.20 的《Upgrade Guide》。

请记住,第三方产品(例如,Oracle 数据库软件)受支持版本中的更改可能会影响升级。要 决定并计划环境升级,请参见《Installation and Administration Guide》和《System Requirements and Compatibility Matrix》。

### <span id="page-18-2"></span>Oracle 数据库兼容性

下表提供了 PPM Center 版本 9.1x、9.2x 和 9.30 中的 PPM 服务器所支持的 Oracle 数据库版 本总览。有关这些版本的其他特定详细信息,请参见各版本的《System Requirements and Compatibility Matrix》文档。

PPM Center 版本 9.30 不 支持的环境将显示在以下各表的浅阴影区域中。非阴影区域所显 示的组合受 PPM Center 版本 9.30 的支持并且可能适用于更早受支持的环境。

备注**:** 所有已安装的 Oracle 版本必须包括最新补丁并遵循最新《Critical Patch Update》 中提供的准则。可从 [https://metalink.oracle.com](https://metalink.oracle.com/) 获取此信息。

- [Microsoft](#page-19-0) Windows  $(第 20$ 页)
- [Oracle](#page-19-1) (第 20 页)
- **.** [HP-UX](#page-20-0) (第 21 页)
- [IBM](#page-20-1) AIX  $($ 第 21 页)
- Red Hat [Linux](#page-21-0)  $($ 第 22 页)
- <span id="page-19-0"></span>• [SUSE](#page-21-1) Linux  $($ 第 22 页)

### Microsoft Windows

### 表 **1. PPM Center** 版本 **9.1x**、**9.2x** 和 **9.30** 支持的 **Oracle** 数据库和 **Microsoft Windows** 平台

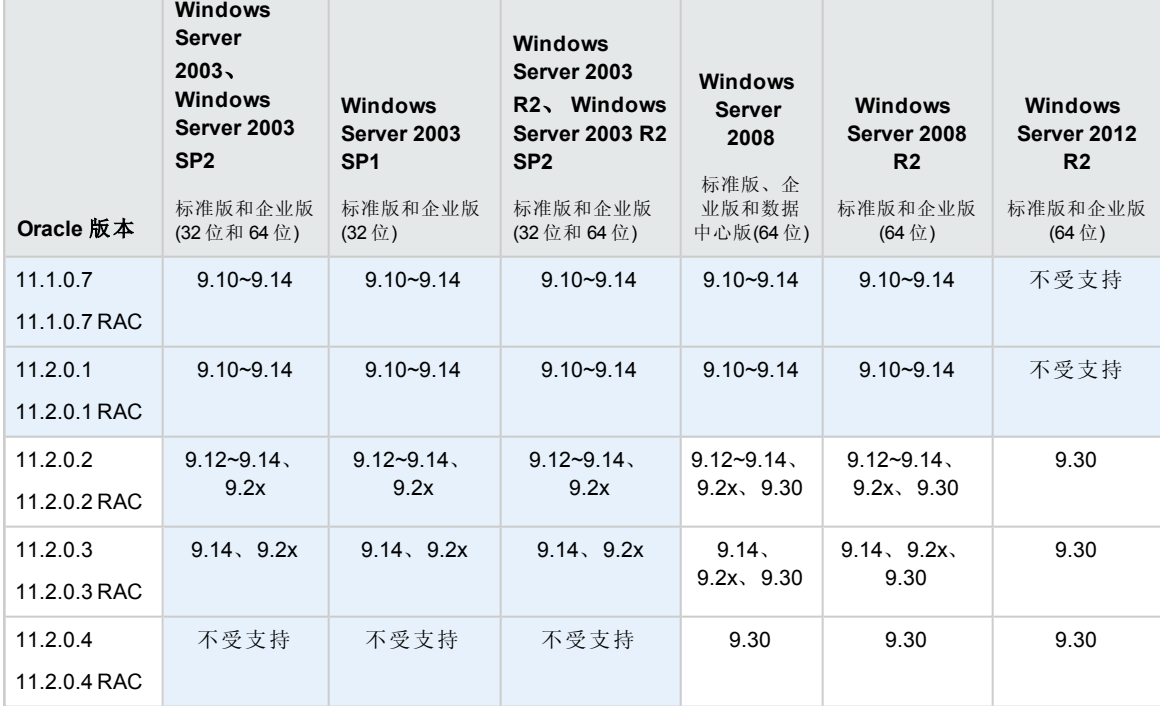

### <span id="page-19-1"></span>Oracle

### 表 **2. PPM Center** 版本 **9.1x**、**9.2x** 和 **9.30** 支持的 **Oracle** 数据库和 **Oracle** 平台

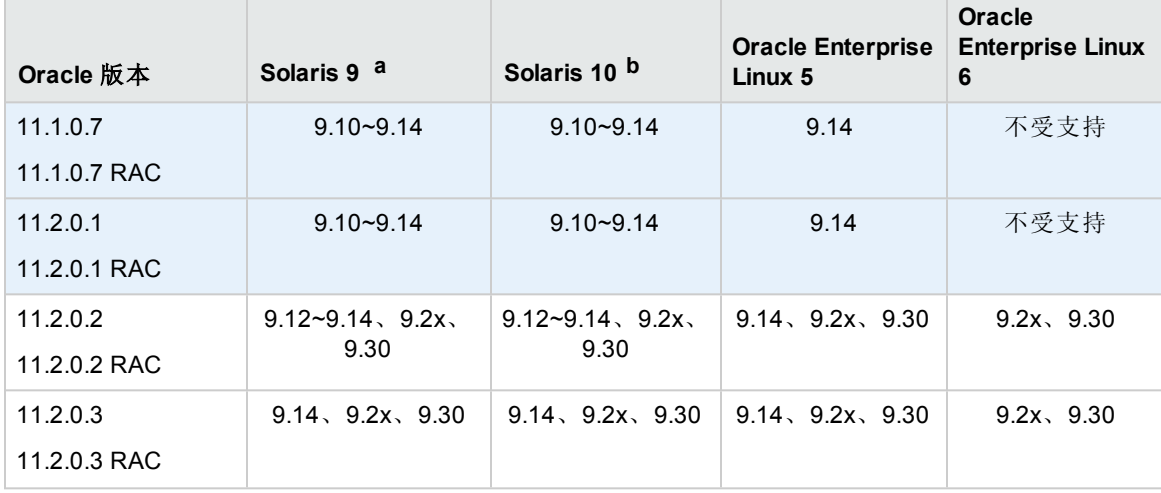

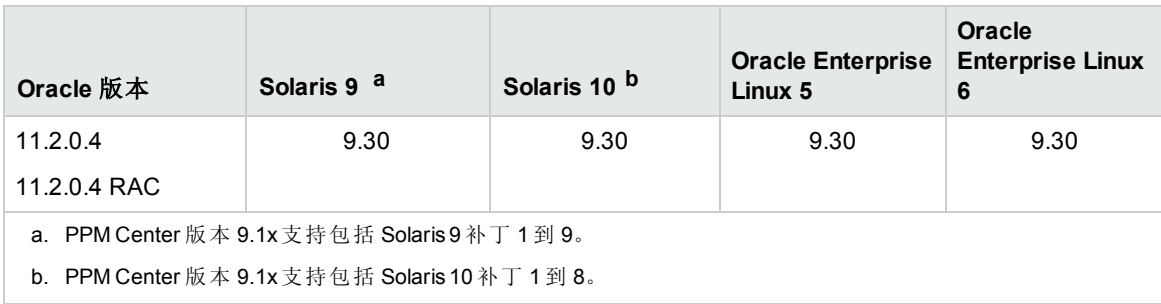

### <span id="page-20-0"></span>HP-UX

### 表 **3. PPM Center** 版本 **9.1x**、**9.2x** 和 **9.30** 支持的 **Oracle** 数据库和 **HP-UX** 平台

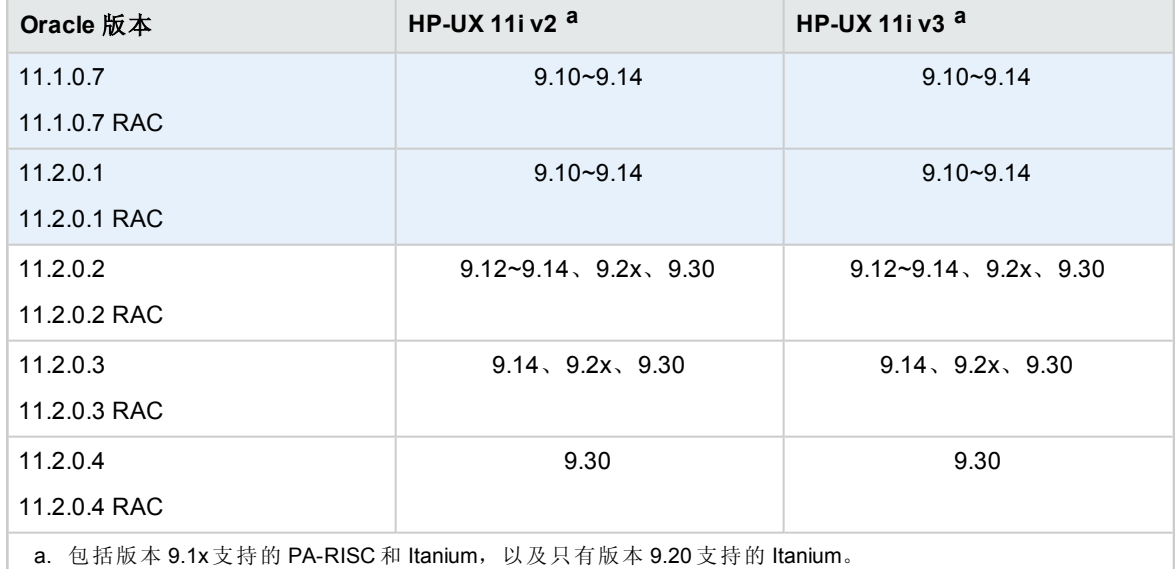

### <span id="page-20-1"></span>IBM AIX

### 表 **4. PPM Center** 版本 **9.1x**、**9.2x** 和 **9.30** 支持的 **Oracle** 数据库和 **IBM AIX** 平台

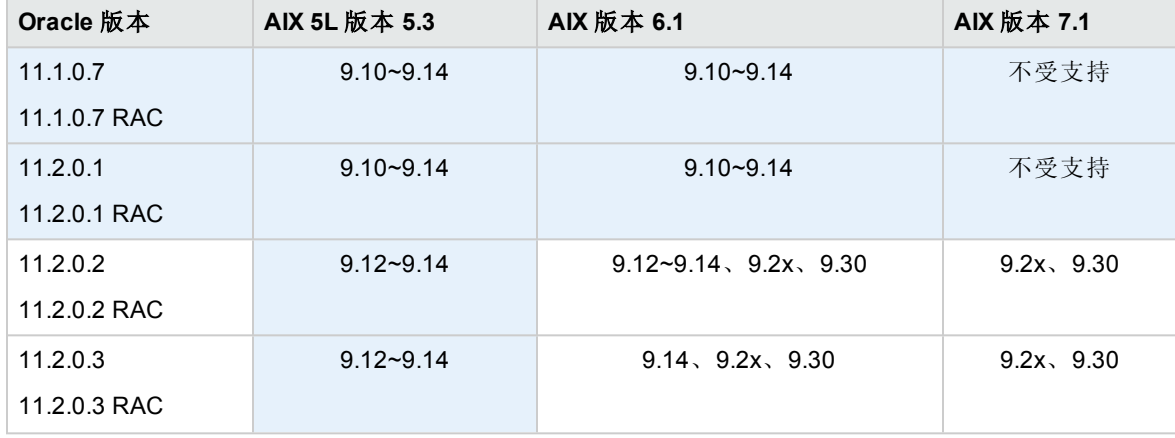

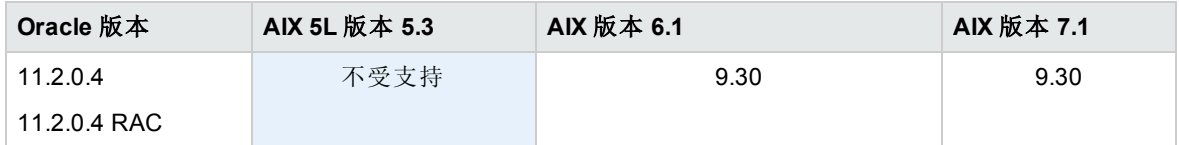

### <span id="page-21-0"></span>Red Hat Linux

### 表 **5. PPM Center** 版本 **9.1x**、**9.2x** 和 **9.30** 支持的 **Oracle** 数据库和 **Red Hat Linux** 平台

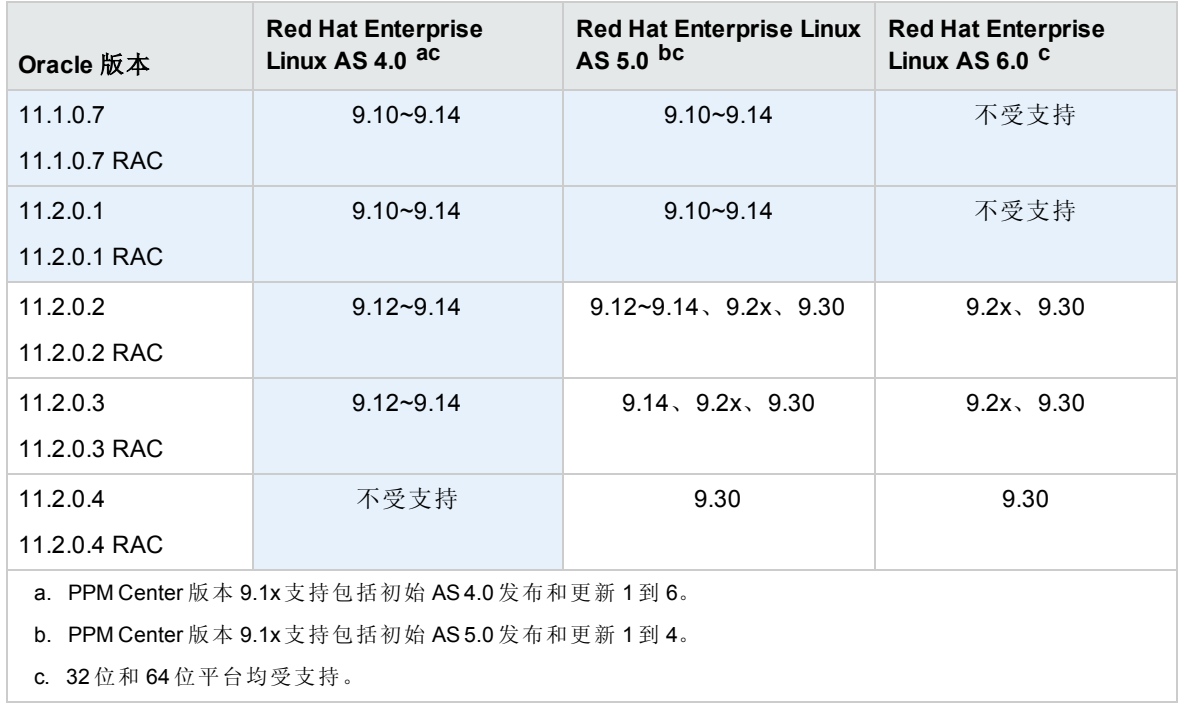

### <span id="page-21-1"></span>SUSE Linux

### 表 **6. PPM Center** 版本 **9.1x**、**9.2x** 和 **9.30** 支持的 **Oracle** 数据库和 **IBM AIX** 平台

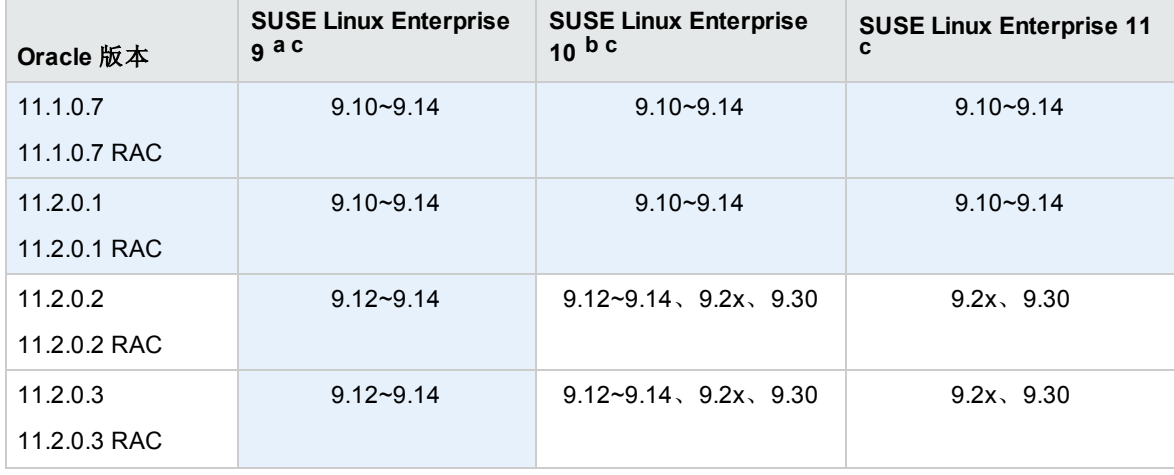

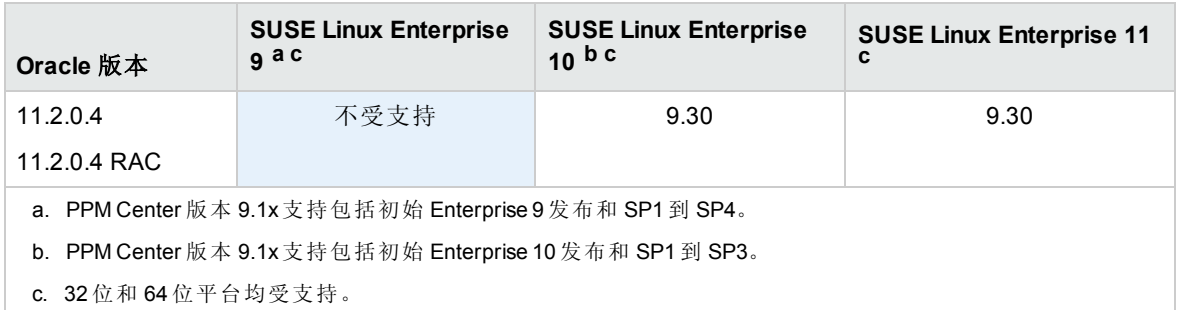

## <span id="page-22-0"></span>扩展与迁移器兼容性

- HP Deployment [Management](#page-22-1) Extension for Oracle E-Business Suite (第 23  $\overline{p}$ )
- HP Object [Migrator](#page-23-0) 和 Mercury GL Migrator (第 24 页)
- <span id="page-22-1"></span>• HP Deployment [Management](#page-25-0) Extension for Oracle Technology  $($ 第 26 $\overline{\pi}$ )

### HP Deployment Management Extension for Oracle E-Business Suite

表 2-7 将详细说明各种版本的 HP Deployment Management Extension for Oracle E-Business Suite 和 PPM Center 支持的 Oracle E-Business Suite 版本。

PPM Center 版本 9.30 不 支持的版本将显示在浅阴影区域中。非阴影区域中显示的组合受 此版本的 PPM Center 支持。

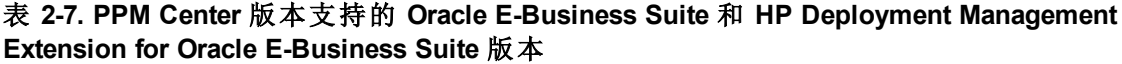

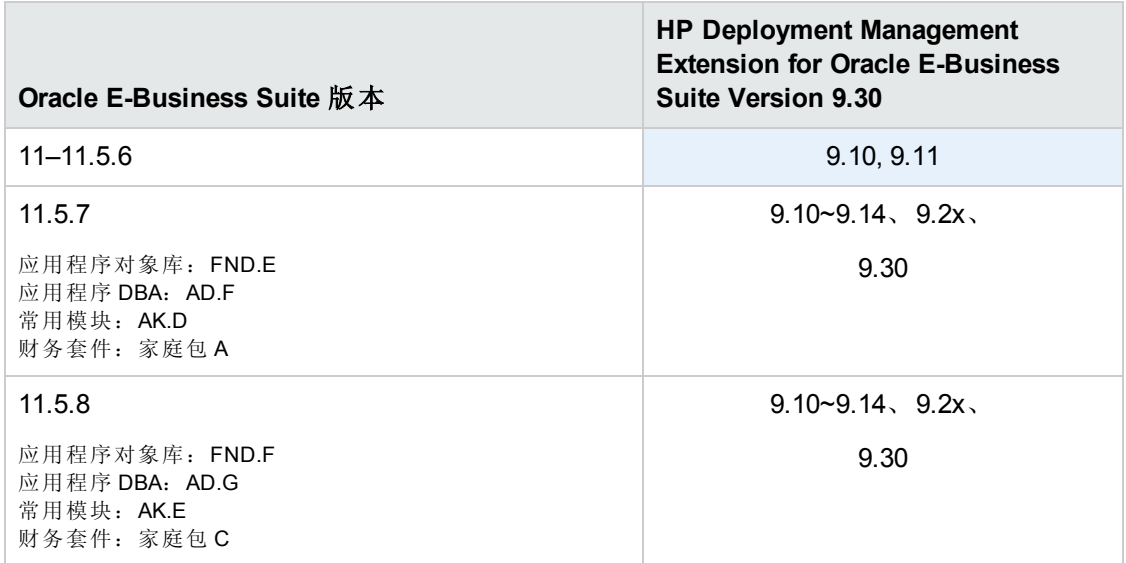

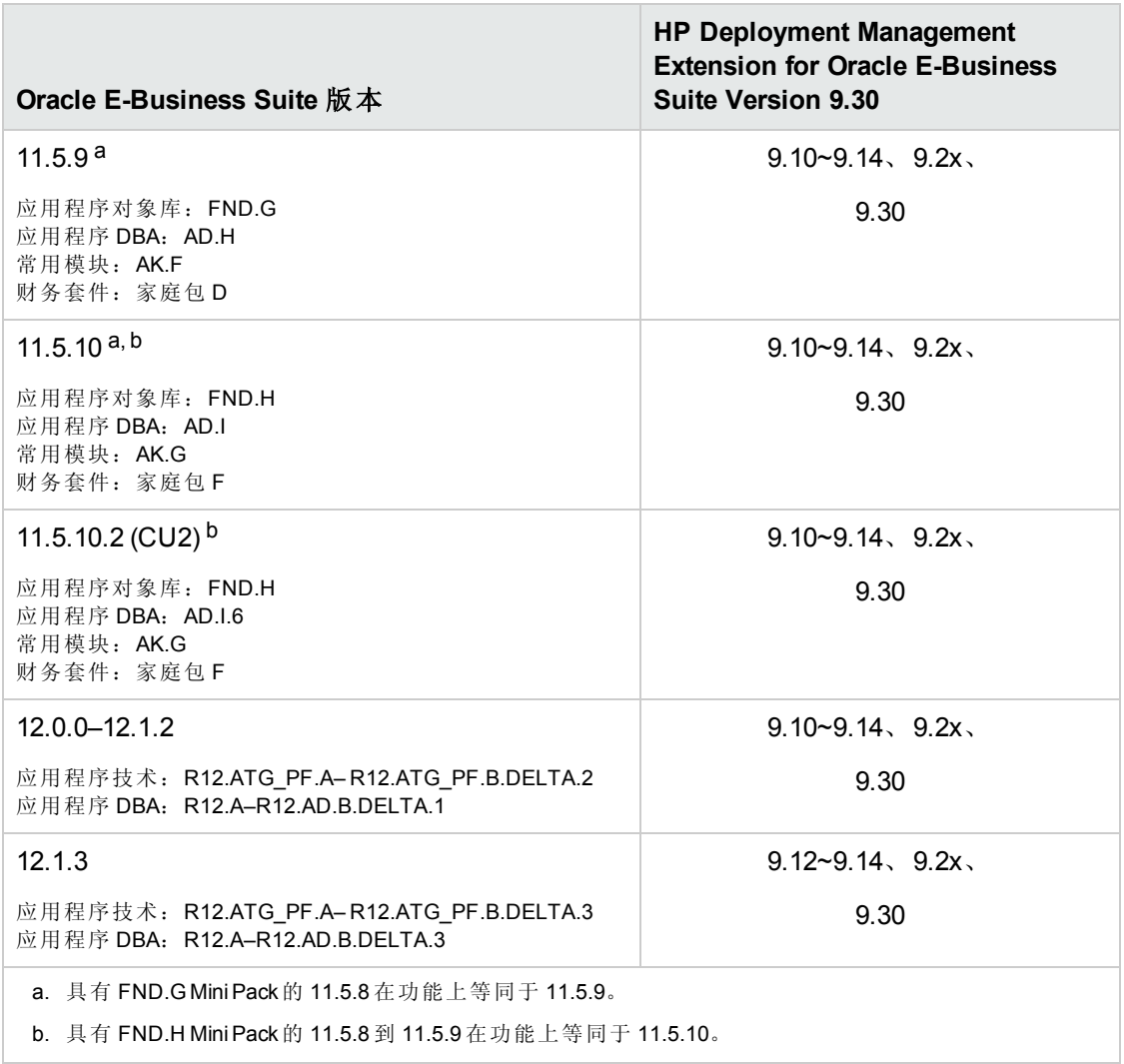

### <span id="page-23-0"></span>HP Object Migrator 和 Mercury GL Migrator

表 2-8 将详细说明各种版本的迁移器和 HP Deployment Management Extension for Oracle E-Business Suite 支持的 Oracle E-Business Suite 版本。

PPM Center 版本 9.30 不 支持的版本将显示在浅阴影区域中。非阴影区域中显示的组合受 此版本的 PPM Center 支持。

#### 表 **2-8. HP Deployment Management Extension for Oracle E-Business Suite** 版本 **9.1x**、**9.2x** 和 **9.30** 支持的 **Oracle E-Business Suite** 和 **HP Migrator** 版本

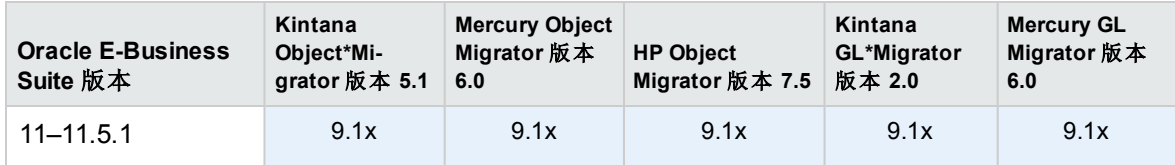

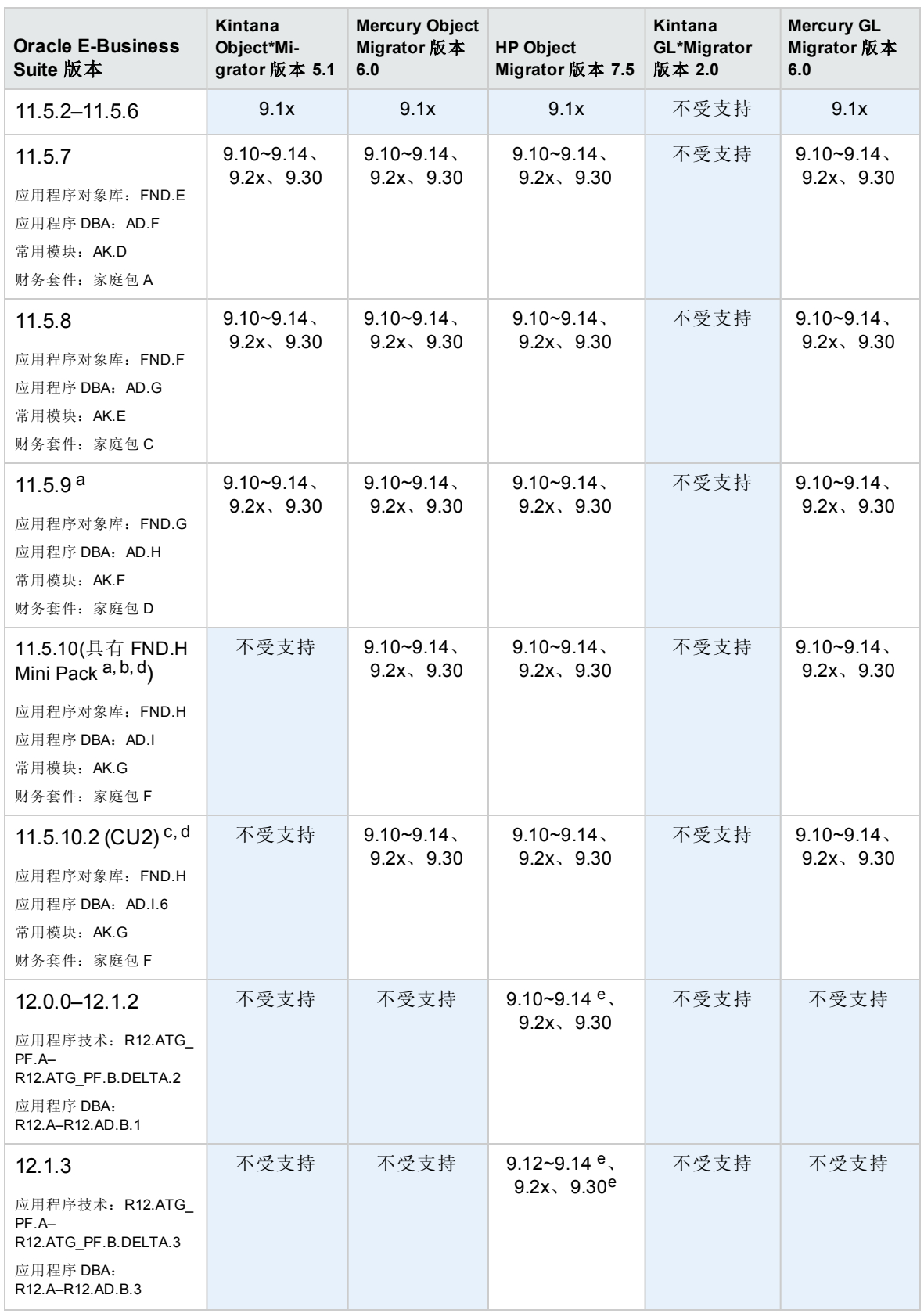

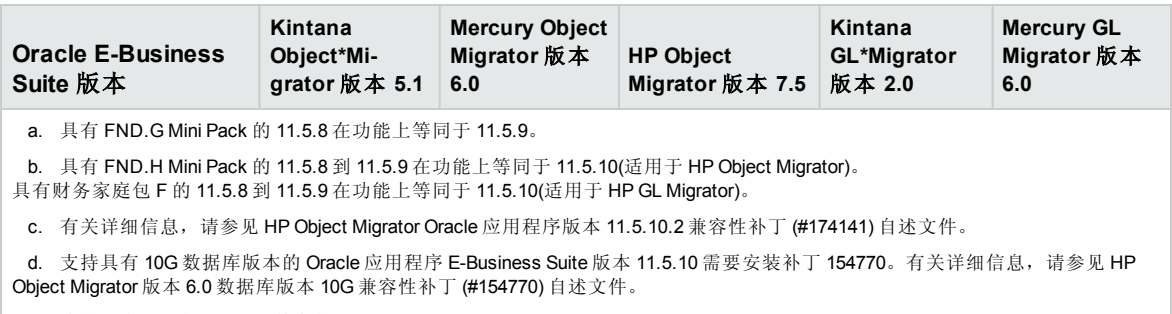

<span id="page-25-0"></span>e. 将补丁应用到与 R12.1.2 兼容的 Object Migrator 7.5。

### HP Deployment Management Extension for Oracle Technology

在此版本的 PPM Center 中,没有对 HP Deployment Management Extension for Oracle Technology 支持进行任何更改。但是,必须在升级之后安装扩展的新版本。

# <span id="page-25-1"></span>自定义解决方案

与任何升级一样,在升级完成之后,自定义解决方案将面临不完全按预期工作的风险。在 开始升级之前,请仔细审查现有自定义。在该版本中提供的新特性和功能可能会使您的自 定义内容过时。

# <span id="page-25-2"></span>数据模型更改

<span id="page-25-3"></span>本节将介绍与版本 9.20 相比,对此版本中数据模型所做的主要更改。

### 表

表 2-9 详细介绍了与 PPM Center 版本 9.2x 相比, 对 PPM Center 版本 9.30 中的表所做的更 改。在新版本中引入了一些新表,并对一些现有表进行了修改。

#### 表 **2-9. 9.30** 中的表更改

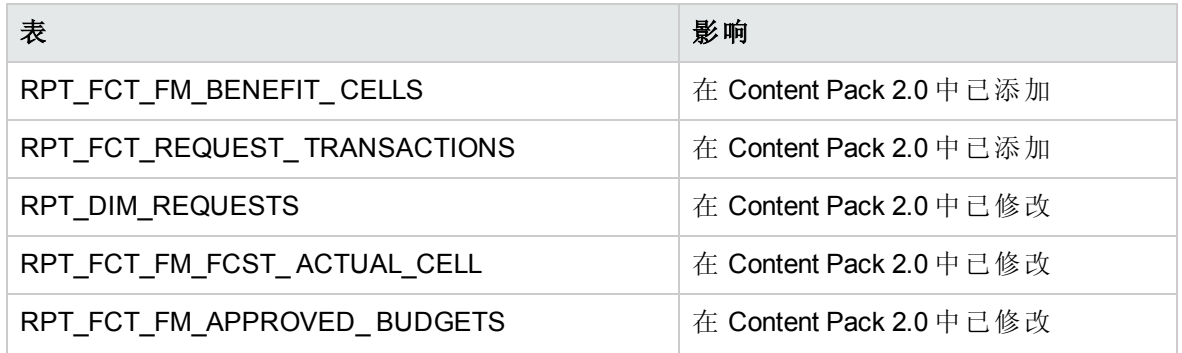

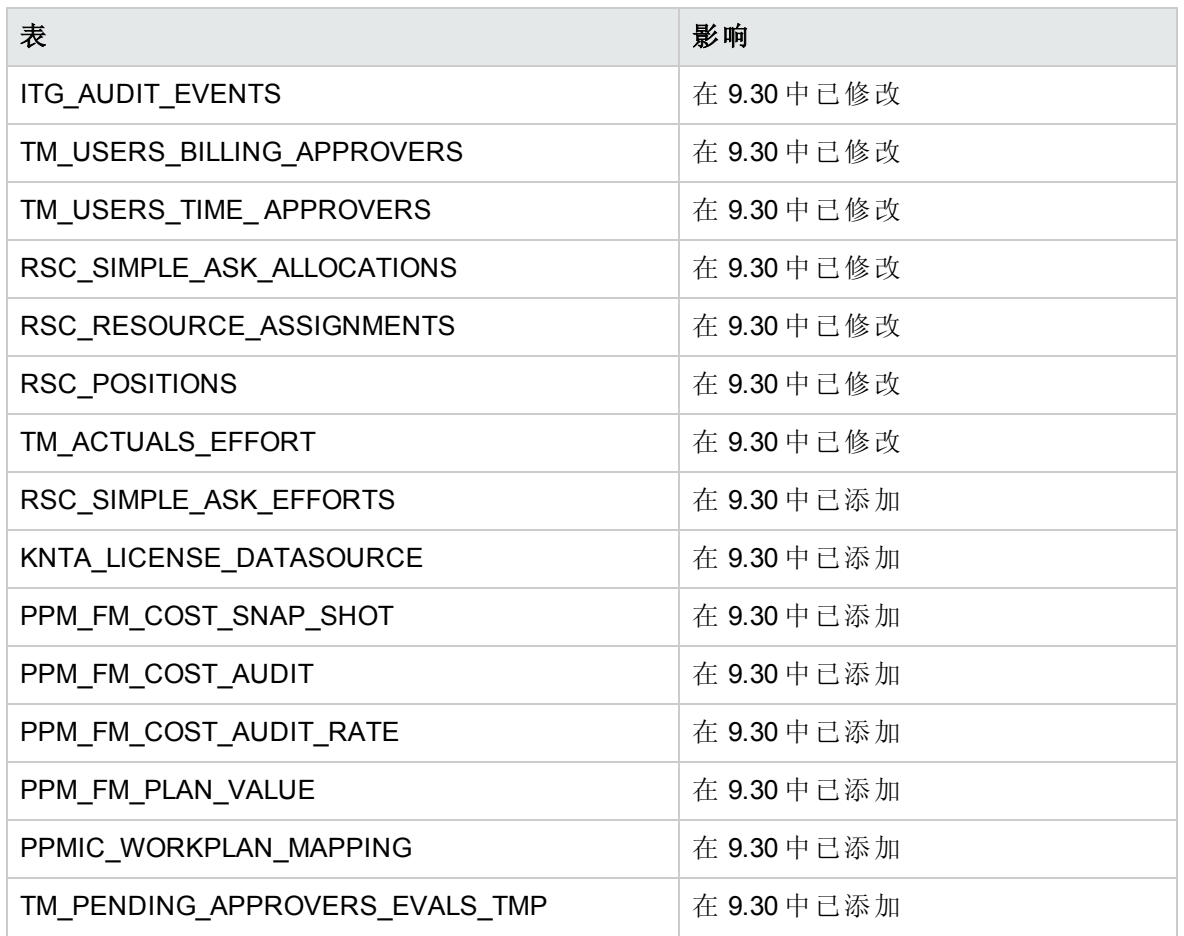

## <span id="page-26-0"></span>视图

表 2-10 列出了从 PPM Center 版本 9.30 开始已更改或添加的视图。

### 表 **2-10. 9.30** 中的视图更改

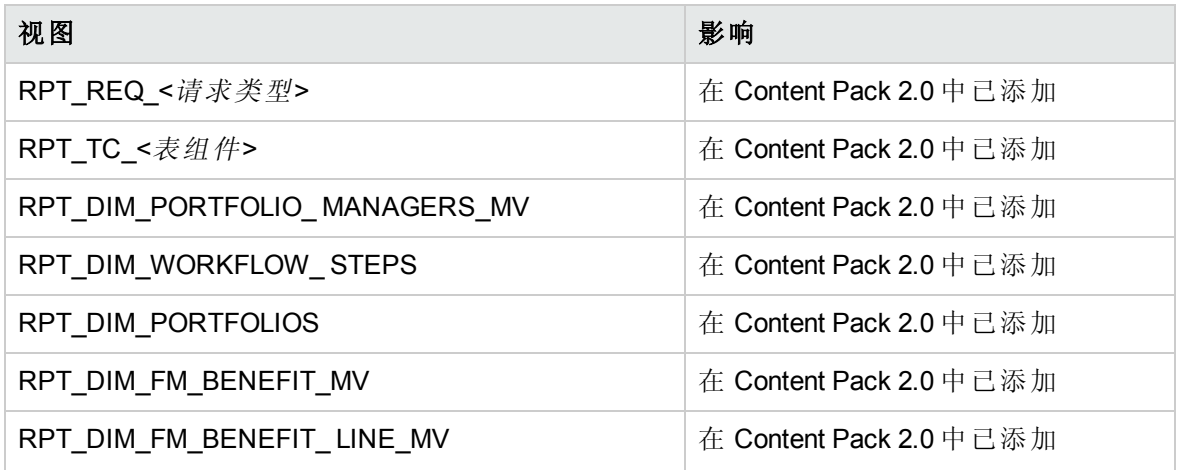

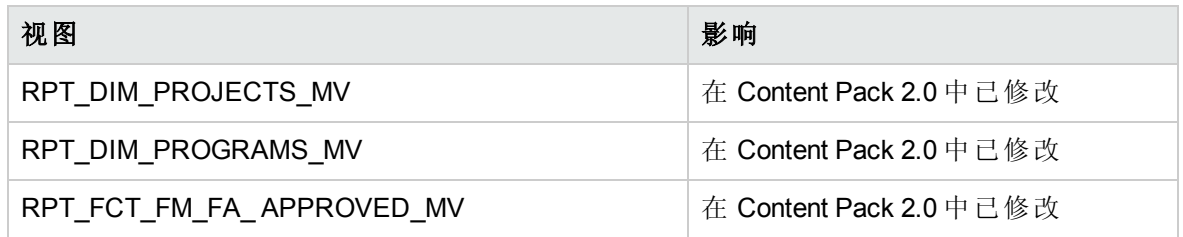

<span id="page-27-0"></span>有关数据表更改的详细信息,请参见 PPM Center 版本 9.30 的《Data Model Guide》。

# 实体更改

本节将介绍与版本 9.20 相比, 对此版本中 HP 所提供实体(访问授权、许可证、portlet、报 告类型、请求类型、特殊命令、标记、验证和工作流)所做的主要更改。某些更改是在服 务包或次要版本中引入的。

- <sup>l</sup> [后台服务更改](#page-27-1) (第 28 页)
- <sup>l</sup> [报告类型更改](#page-27-2) (第 28 页)
- <span id="page-27-1"></span><sup>l</sup> [特殊命令更改](#page-28-0) (第 29 页)

## 后台服务更改

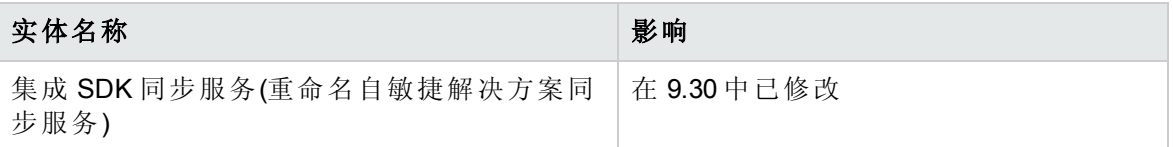

### <span id="page-27-2"></span>报告类型更改

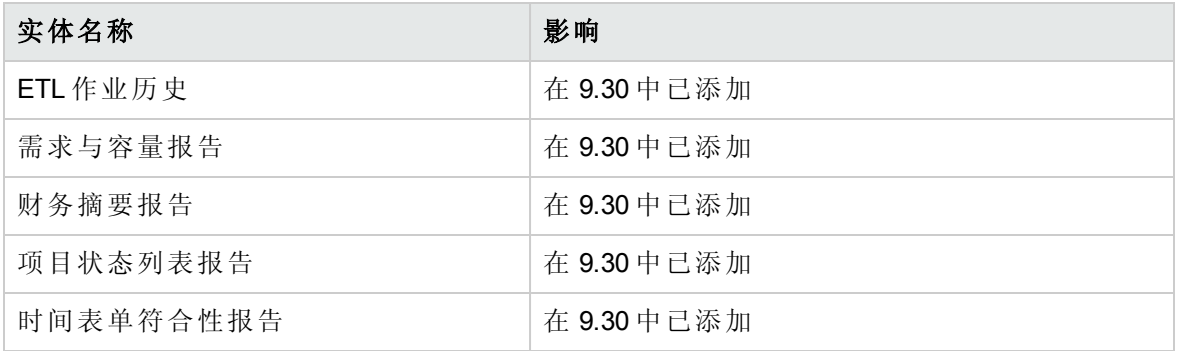

<span id="page-28-0"></span>特殊命令更改

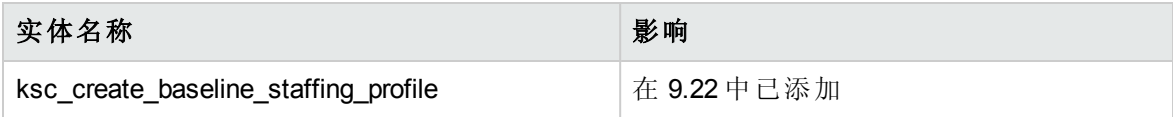

# <span id="page-29-0"></span>第 3 章: 系统要求更新和配置更新

本章将重点说明 PPM Center 9.30 版的系统软件和配置更改(除非另有说明)。

备注**:** 有关特定于平台环境的详细信息,请参见《System Requirements and Compatibility Matrix》。

# <span id="page-29-1"></span>server.conf 文件变更

本节将介绍版本 9.30 中对服务器配置参数(位于 server.conf 文件中)的更改。

表 [3-1](#page-29-2) 中列出了已添加或已修改的服务器配置参数(例如,参数用作了其他目的或者参数有 效值已发生更改)。有关这些参数的详细信息,请参见《Installation and Administration Guide》。

#### <span id="page-29-2"></span>表 **3-1.** 新增或已修改的服务器配置参数

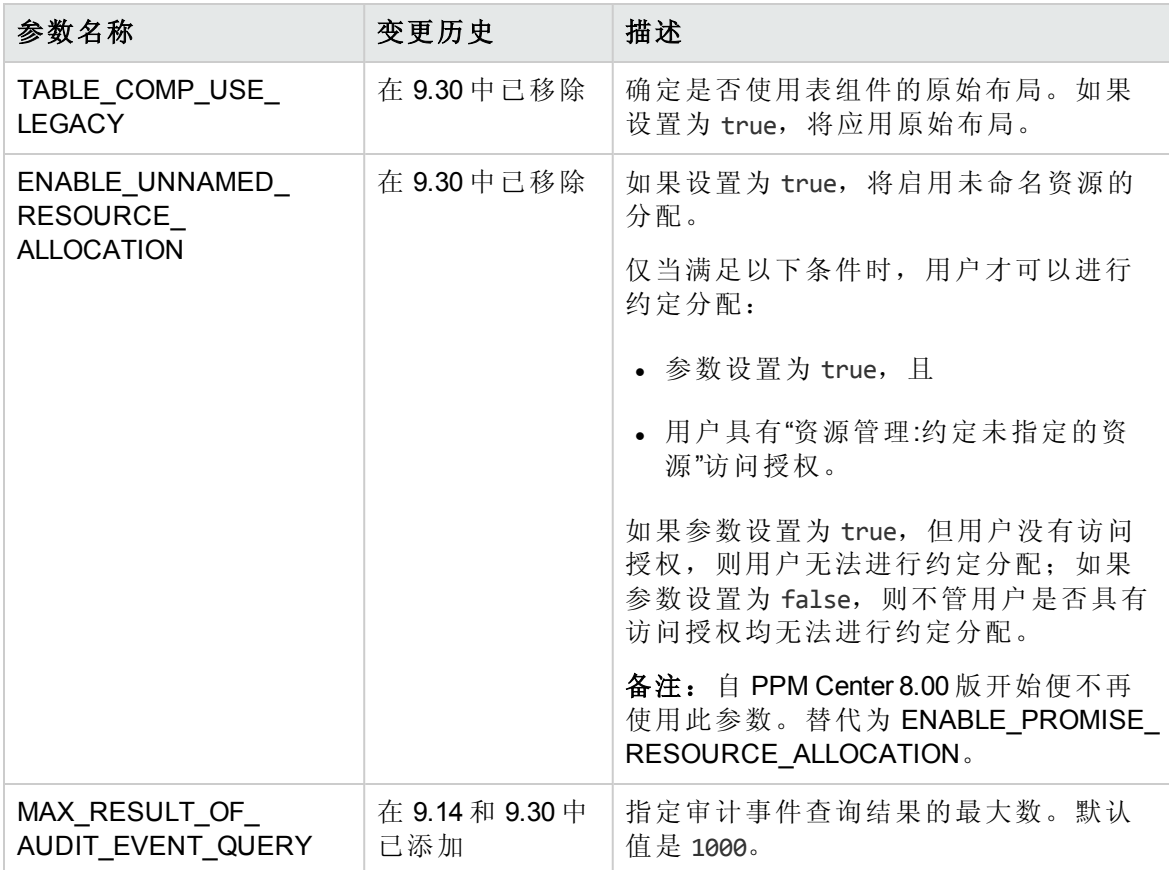

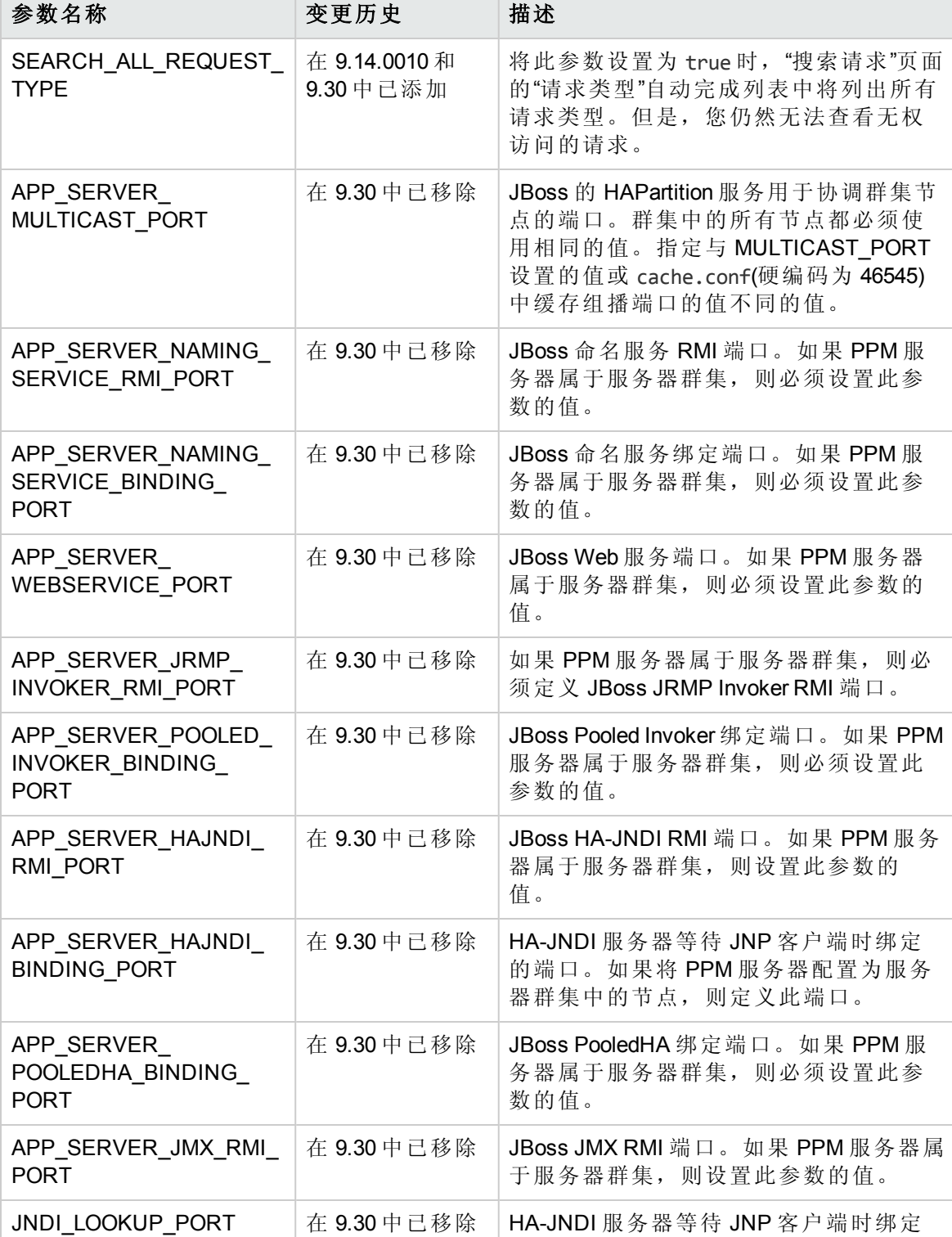

的端口。其值取自 APP\_SERVER\_ HAJNDI\_BINDING\_PORT 参数。

<span id="page-31-1"></span><span id="page-31-0"></span>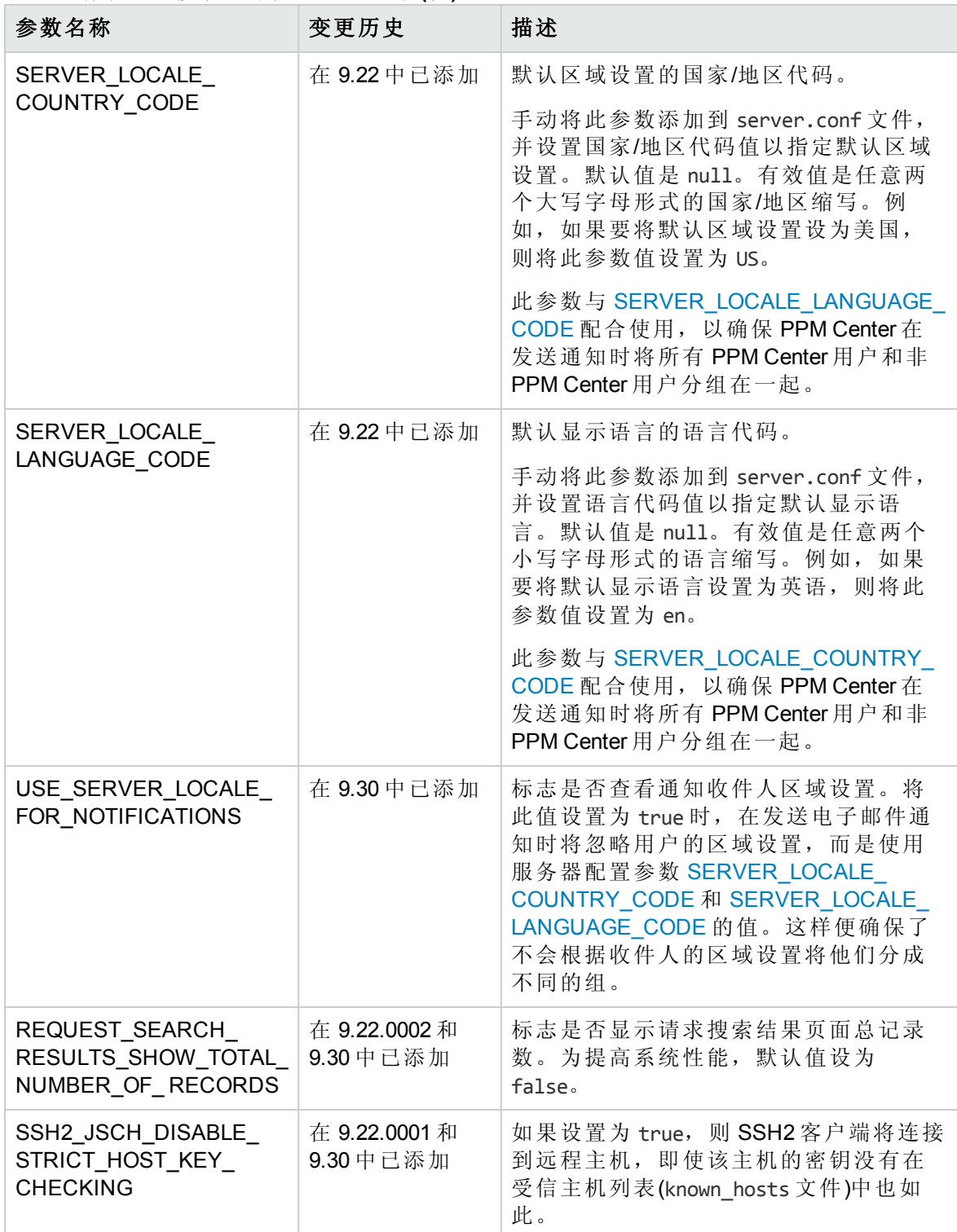

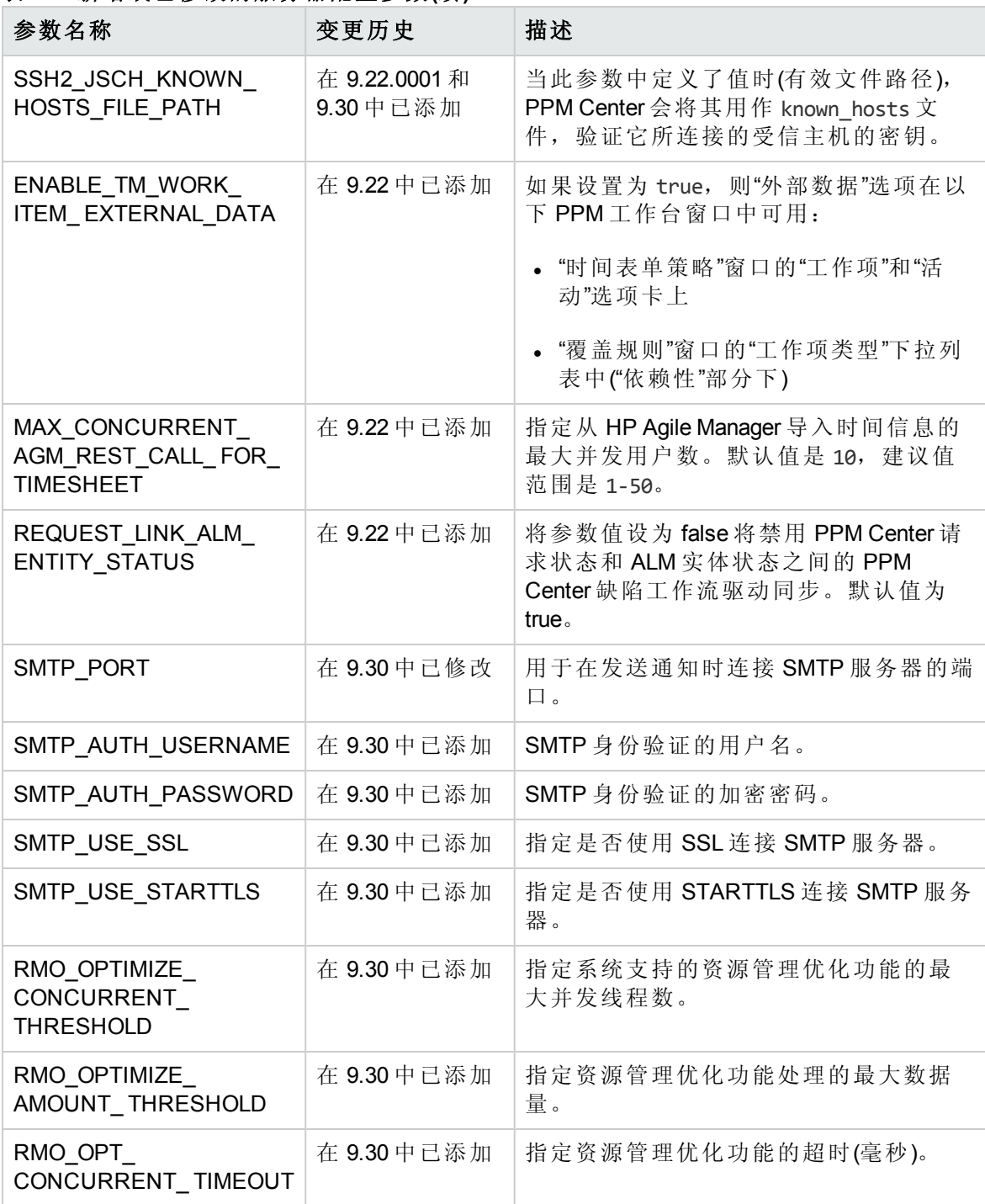

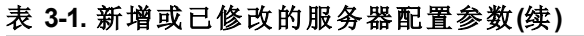

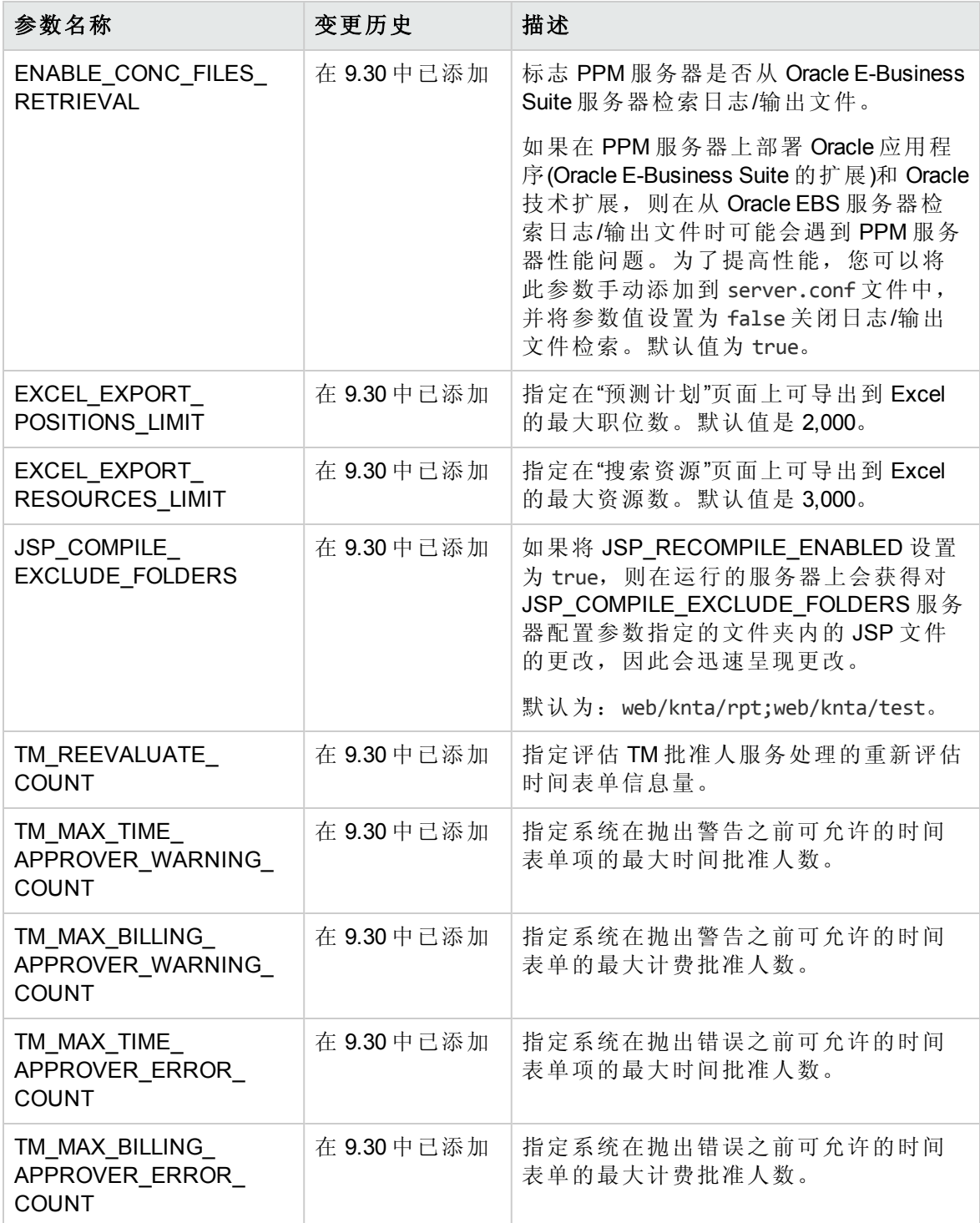

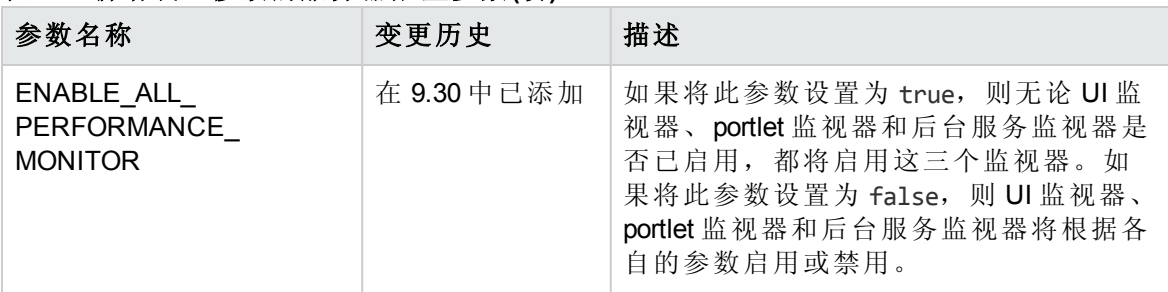

# <span id="page-34-0"></span>logging.conf 文件变更

本节将介绍版本 9.30 中对日志记录参数(位于 logging.conf 文件中)的更改。

表 [3-2](#page-34-1) 中列出了已添加或已修改的日志记录参数(例如,参数用作了其他目的或者参数有效 值已发生更改)。有关这些参数的详细信息,请参见《Installation and Administration Guide》。

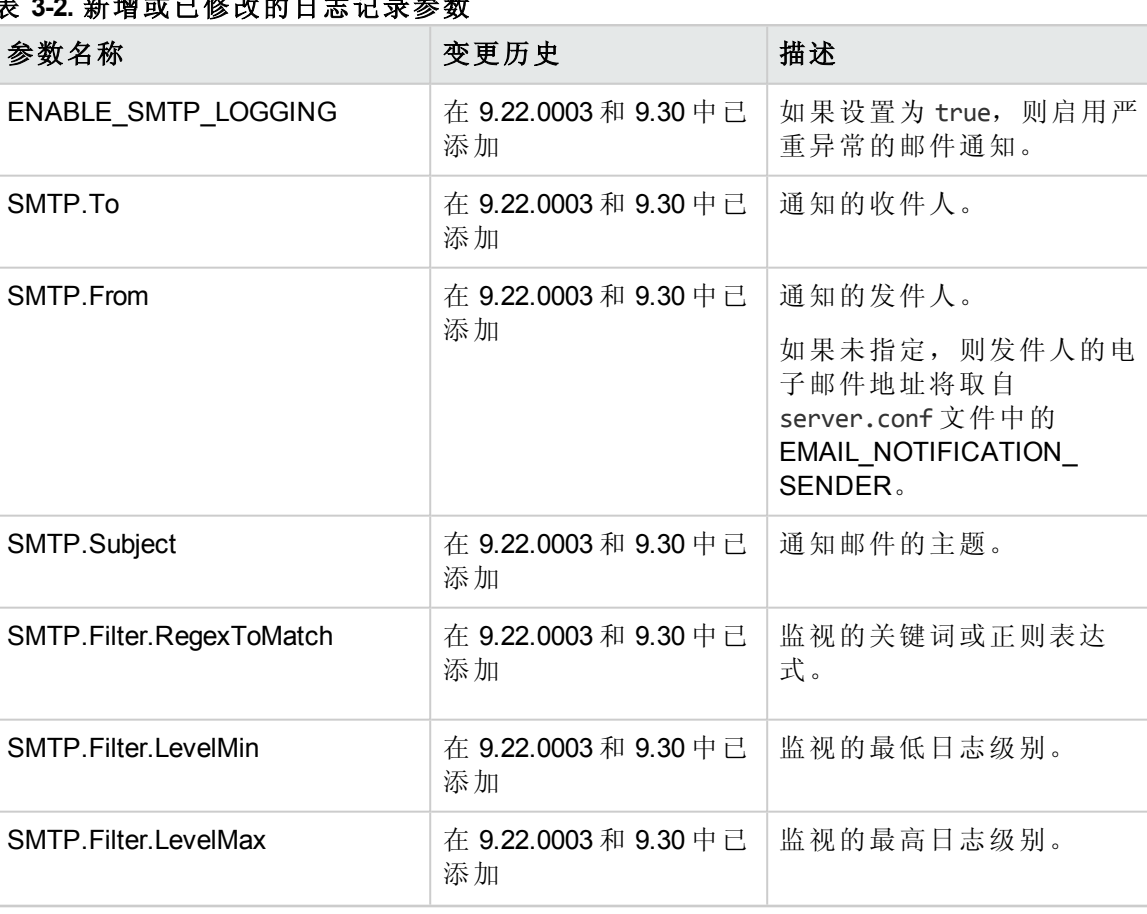

### <span id="page-34-1"></span>表 **3-2.** 新增或已修改的日志记录参数

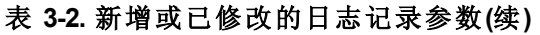

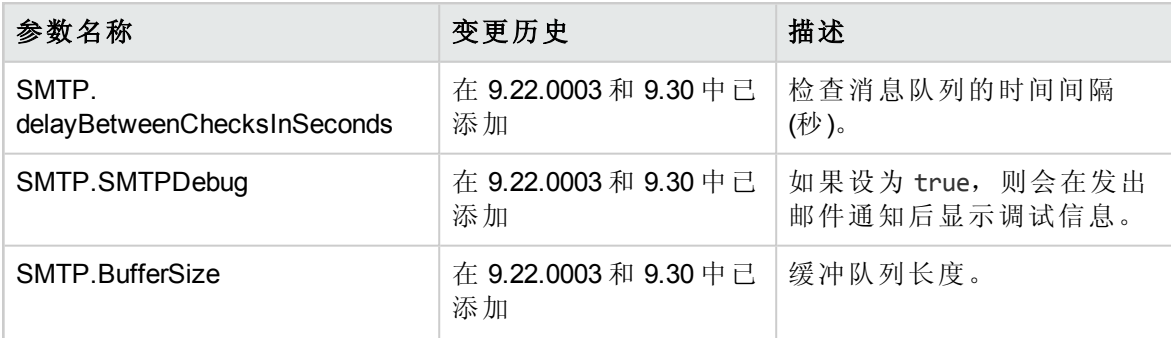

# <span id="page-35-0"></span>license.conf 文件变更

由于 PPM Center 许可机制变更, license.conf 文件在版本 9.30 中已弃用。

有关 PPM Center 所遵循的新许可机制的详细信息,请参见《Installation and Administration Guide》。

# <span id="page-36-0"></span>第 4 章: 服务器目录结构和服务器工具更 改

<span id="page-36-1"></span>本节介绍了对服务器目录结构和服务器工具进行的更改。

# <*PPM* 主目录>/bin

对 <*PPM* 主目录>/bin 目录中包含的以下脚本进行了更改:

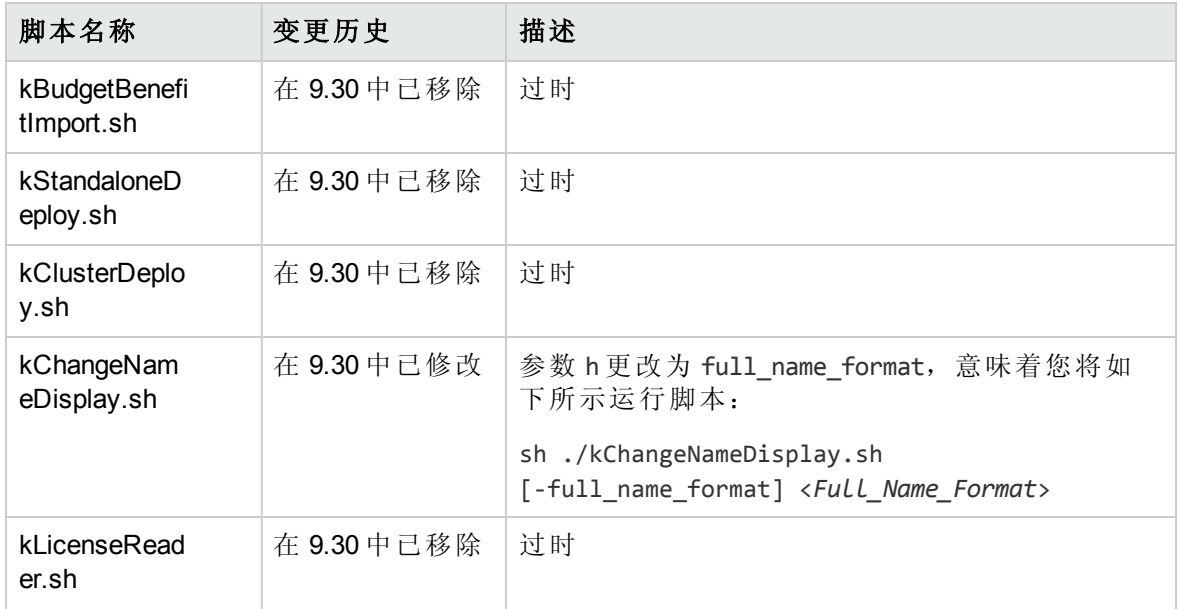

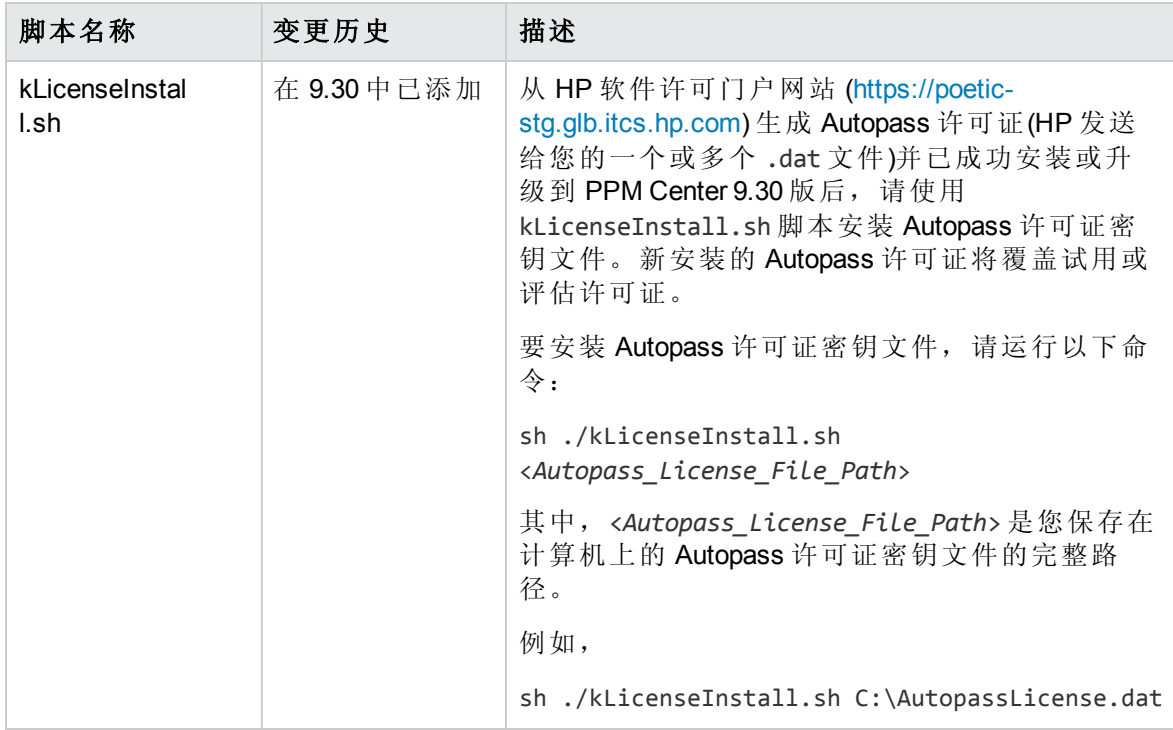

<span id="page-38-0"></span>发送文档反馈

如果您对本文档有任何意见或建议,可以通过电子邮件[联系文档团队。](mailto:HPSW-BTO-PPM-SHIE@hp.com?subject=Feedback on What)如果此系统上已配 置电子邮件客户端,请单击上面的链接,将打开一个电子邮件窗口,其主题行中包含以下 信息:

#### 有关《新增功能及更改》的反馈 **(Project and Portfolio Management Center 9.30)**

您只需在电子邮件中添加反馈然后单击"发送"即可。

如果没有可用的电子邮件客户端,请将以上信息复制到 Web 邮件客户端上的新邮件中, 并将您的反馈发送到 HPSW-BTO-PPM-SHIE@hp.com 。

非常感谢您的反馈!